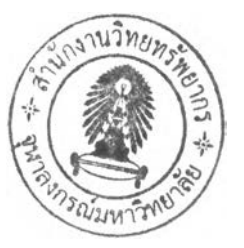

## **วิธีดำเนินการวิจัย**

ในบทนี้จะกล่าวถึงการจัดเก็บข้อมูลปริมาณแทรฟฟิคเครือข่ายการจัดเก็บข้อมูลปริมาณการให้บริการ ของตัวอุปกรณ์แต่ละตัวบนเครือข่ายคอมพิวเตอร์จุฬาลงกรณ์มหาวิทยาลัย ซึ่งใค้ทำการศึกษาโครงสร้างการ ี่ เชื่อมต่อเครือข่ายจุฬาฯ ในการทำวิจัยลักษณะจากปลายทางถึงปลายทางคือเริ่มจากภาควิชาวิศวกรรม คอมพิวเตอร์เชื่อมต่อ ไปยังคณะวิศวกรรมศาสตร์และเชื่อมต่อ ไปยังสำนักเทค โน โลยีสารสนเทศซึ่งเป็นทางออก ในการเชื่อมต่ออินเตอร์เน็ตดังนั้น ได้ทำการเก็บข้อมูลตัวอุปกรณ์สวิตช์ในการเชื่อมต่อของแต่ละหน่วยงาน ได้ ด้งนิ'

### **3.1 การเก็บข้อมูลปริมาณเครือข่ายบนอุปกรณ์สวิตช์**

ี<br>3.1.1 ภาควิชาวิศวกรรมคอมพิวเตอร์ ซึ่งเป็นภาควิชาส่วนหนึ่งในคณะวิศวกรรมศาสตร์อยู่อาคาร4 ตั้งแต่ชั้น 17 ถึงชั้น 20 ได้มีการเชื่อมต่อระบบเครือข่ายแลนถึงกันทั้งหมดโดยมีตัวอุปกรณ์หลักๆดังนี้

3.1.1.1 Main Switch Catalyst 3550 อยู่ชั้น 19 ทำหน้าที่เชื่อมต่อไปยังห้อง LAB ต่างๆทุกห้อง ห้องพัก อาจารย์ทุกท่าน ห้องคอมพิวเตอร์ชั้น17 ถึงชั้น 20 ทำให้ระบบเครือข่ายภาคคอมพิวเตอร์สามารถติดต่อกันได้ ตล อด วล า ด วค ว าม เรว 100 M bps.ที Port Interface FastEthernetO/43 แ ล ะ ใช ้ Port Interface FastEthernet0/36 U p lin k ป ย ัง ร พ itch-C atalyst 2926

3.1.1.2 Gateway Switch Catalyst2926 อยู่ชั้น 19 ทำหน้าที่เป็นประตูทางออกในการเชื่อมต่อไป อินเตอร์เน็ต โคยจะเชื่อมต่อ ไปยังคณะวิศวกรรมศาสตร์ด้วยความเร็ว 1 Gbps.ที่ Port Interface Gigabit0/1 วงจร เดียว และเชื่อมต่อ ไปยังอุปกรณ์สวิตช์ตัวอื่นๆ เช่น Catalyst3550 ด้วยความเร็ว 100 Mbps. ที่ Port Interface GigabitO/2

3.1.2 คณะวิศวกรรมศาสตร์ ซึ่งมีสำนักบริการคอมพิวเตอร์ให้บริการด้านเทคโนโลยีสารสนเทศให้กับ ภาควิชาต่างๆ ในคณะ อีกทั้งมีศูนย์คอมพิวเตอร์ให้บริการนิสิตด้วย ดังนั้นที่คณะจะมีห้องศูนย์คอมพิวเตอร์ใน ึการเชื่อมต่อวงจรสื่อสัญญาณ ไปยังอาคารต่างๆ สาขาต่างๆ ด้วยกันหลายวงจรแต่ในขอบเขตงานวิจัยนี้ทางผู้วิจัย จะสนใจวงจรการเชื่อมต่อมายังภาควิชาวิศวกรรมคอมพิวเตอร์ซึ่งมีวงจรการเชื่อมต่อเป็นแบบสายใยนำแสง 1 วงจรค้วยตัวอุปกรณ์คังนี้

3.1.2.1 Switch Catalyst5500 (ENG04) อยู่อาคาร 4 ชั้น 2 ทำหน้าที่เป็นตัวเชื่อมวงจรสายใยแก้วนำแสง ไปยังภาควิชาคอมพิวเตอร์ ด้วยความเร็ว 1 Gbps. ที่ Port Interface Gigabit9/8 และมี Port Interface Gigabit1/2 เชื่อมติตต่อกลับ ไปยังศูนย์คอมพิวเตอร์ที่คณะวิศวกรรมศาสตร์ด้วยความเร็ว20 Gbps.

3.1.2.2 Switch Catalyst5500 (ENG03) อยู่อาคาร 3 ชั้น 1 ห้องศูนย์คอมพิวเตอร์ทำหน้าที่เป็นตัวเชื่อม วงจรสายใยแก้วนำแสงไปยังอาคาร 4 ด้วยความเร็ว 20 Gbps.ที่ Port Interface Gigabit1/2 และมี Port Interface

## **บทที่ 3**

FastEthernet3/6 ติดต่อไปยังเกตเวย์อุปกรณ์สวิตช์ของคณะวิศวกรรมศาสตร์ผ่านสายตีเกลียวคู่(UTP CAT5) จำนวน 1 วงจรด้วยความเร็ว 100 Mbps.

3.1.2.3 Gateway Switch Catalyst3550 อยู่อาคาร 3 ชั้น 1 ห้องศูนย์คอมพิวเตอร์ทำหน้าที่เป็นประตู ทางออกในการเชื่อมต่อ ไปเกตเวย์อินเตอร์เน็ตที่สำนักเทคโนโลยีสารสนเทศด้วยความเร็ว 1 Gbps.ที่ Port Interface Gigabit0/1 วงจรเคียว และเชื่อมต่อ ไปยังอุปกรณ์สวิตช์ตัวอื่นๆ ในอาคารต่างๆ รวมทั้งภาค คอมพิวเตอร์โดยผ่านตัว Switch Catalyst5500 (ENGO3) ที่ Port Interface FastEthernet0/36 ด้วยความเร็ว 100 Mbps.

ี 3.1.3 สำนักเทคโนโลยีสารสนเทศ ซึ่งเป็นหน่วยงานให้บริการหลักระบบสารสนเทศและเป็นทางออก การให้บริการระบบอินเตอร์เน็ตทุกบริการ เช่น เว๊บเพจ ,จดหมายอิเลคทรอนิคส์ , การส่งไฟล์เป็นด้น ให้กับ ึ คณะ สาขา และหน่วยงานต่างๆ ในมหาวิทยาลัยทั้งหมด ซึ่งมีอุปกรณ์ที่ใช้ในการติดต่อเครือข่ายไปยังสถานที่ ต่างๆ ก็จะมีอยู่หลายรูปแบบทั้งตัวอุปกรณ์สวิตช์และฮับ ในงานวิจัยนี้เส้นทางการเชื่อมต่อจากคณะ ้วิศวกรรมศาสตร์เข้ามายังสำนักเทคโนโลยีสารสนเทศเพื่อใช้บริการอินเตอร์เนตมีอุปกรณ์เชื่อมต่อดังนี้

3.1.3.1 Switch Catalyst3550 (CEN-32) อยู่อาคารเปรมบุรฉัตร ทำหน้าที่เชื่อมต่อวงจรสายใยแก้วนำ แสง ไปยังคณะวิศวกรรมศาสตร์ด้วยความเร็ว 1 Gbps.ที่ Port Interface Gigabit0/5 และมี Port Interface Gigabit0/l เชื่อมต่อ ไปยังห้องศูนย์คอมพิวเตอร์ของสำนักเทคโนโลยีสารสนเทศด้วยความเร็ว lGbps.

 $3.1.3.2$  Switch Catalyst6513 (CEN-59) อยู่อาคารจามจุรี 3 ชั้น 4 ห้องศูนย์คอมพิวเตอร์ทำหน้าที่เป็น แกนกลางระบบเครือข่ายคอมพิวเตอร์ของจุฬาลงกรณ์มหาวิทยาลัยในการผ่านเข้าออกเครือข่ายระบบ สารสนเทศทั้งหมด ซึ่งมี Port Interface Gigabit1/22 ติดต่อไปยังคณะวิศวกรรมศาสตร์ด้วยความเร็ว 1 Gbps. และมี Port Interface Gigabit1/24 ที่ความเร็ว 1 Gbps.เป็นport ที่เชื่อมต่อตัวอุปกรณ์ไฟร์วอล์ลทำหน้าที่ ตรวจสอบความปลอดภัยทุกอย่างในการเข้าออกระบบเครือข่ายอินเตอร์เน็ตต่อไป

3.1.3.3 Internet Gateway Router7206 (CEN-59) อยู่อาคารจามจุรี 3 ชั้น 4 ห้องศูนย์คอมพิวเตอร์ทำ หน้าที่เป็นอุปกรณ์สวิตช์ในการเชื่อมต่อระบบเครือข่ายอินเตอร์เน็ตทั้งเครือข่ายยูนิเนต(Uninet)และผู้ให้บริการ อิน เตอรเน ตอน ๆ (Internet Service Provider) ด ้วยค วาม เรว 1 G bps. ที Port Interface G igabitO/l และมี Port Interface Gigabit0/2 เชื่อมต่อเข้าไปยังตัวอุปกรณ์ไฟร์วอล์ลทำหน้าที่ตรวจสอบความปลอดภัยข้อมูลเข้าออก ก่อนเข้าสู่เครือข่ายคอมพิวเตอร์จุฬาลงกรณ์มหาวิทยาลัยต่อไป

อุปกรณ์ต่างๆทั้งหมดที่ได้กล่าวมานี้จะเป็นโหนดในการเก็บข้อมูลปริมาณแทรฟฟิคผ่านเข้าออกตัว อุปกรณ์สวิตช์ ซึ่งทั้งหมดนี้จะถูกนำใช้ในแบบจำลองเครือข่ายการทดสอบการให้บริการวีดีโอตามสั่งผ่าน เครือข่ายจุฬาฯ โดยผู้วิจัยได้ทำการเก็บข้อมูลจากอุปกรณ์สวิตช์ในการเชื่อมต่อเครือข่ายตามรูปที่ 3-1

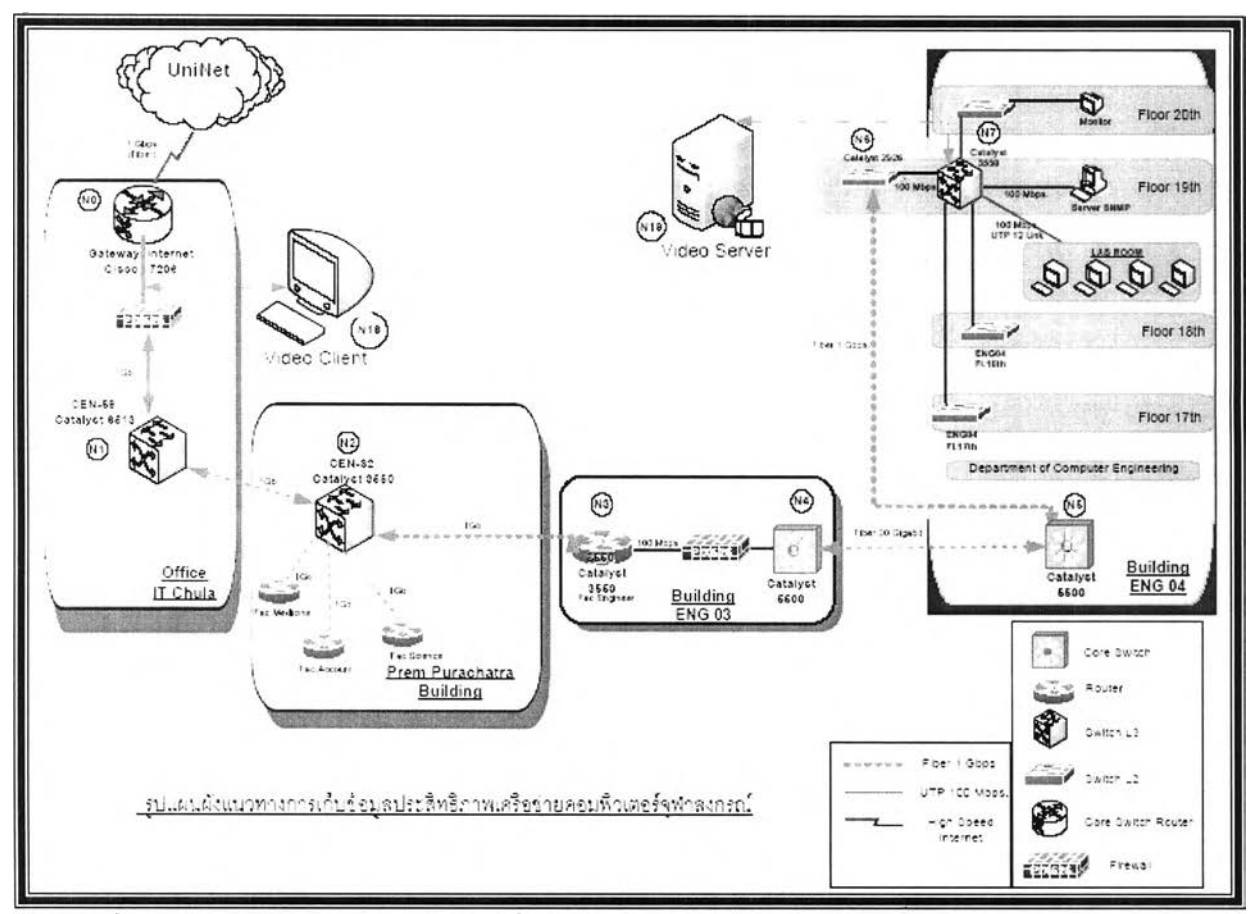

รูปที่3-1 โครงข่ายอุปกรณ์สวิตช์ในการเชื่อมต่อจากภาคคอมพิวเตอร์ คณะวิศวกรรมศาสตร์ไปยังสำนัก เทค โน โลยีสารสนเทศ

## **3.2การจัดเก็บข้อมูลการใช้งานสายสัญญาณโดยใช้โพรโทคอณอสเอ็นเอ็มพี (SNMP Protocol)**

ข้อมูลในอุปกรณ์เครือข่ายส่วนใหญ่แล้วจะมีการเก็บค่ามิบ (MIB:Management Information Base) ซึ่ง ึ่งะเก็บค่าสถานะเพื่อนำไปใช้ในการบริหารจัดการเครือข่ายโดยใช้โพรโตคอลเอสเอ็นเอ็มพี โดยในค่ามิบนี้จะมี ค ่าอ ยู่ช น ิด ห น ึ่งเรียก ต ัว**นับ**ก าร ล ำเล ีย งข ้อ ม ูล (Traffic C ounter) ซ ึ่งจ ะ ท ำห น ้าท ี่ใน ก าร ต ร ว จ น ับ ป ร ิม าณ ข ้อ ม ูล ท ี่ถ ูก ้ ส่งเข้าและออกจากช่องสัญญาณต่างๆ ในอุปกรณ์สื่อสาร เราสามารถนำเอาค่านี้มาทำการเก็บสถิติปริมาณการใช้ งานแทรฟฟิคเข้าออกในเครือข่ายคอมพิวเตอร์ได้เพื่อดูปริมาณการใช้งานช่องสัญญาณผ่านอุปกรณ์สวิตช์ใน ช่วงเวลาต่างๆ ได้

้ อุปกรณ์ในแต่ละ โหนดจะมีการตั้งค่าพารามิเตอร์ต่างๆ ดังต่อไปนี้

- IP Address คือหมายเลขประจำตำแหน่งของอุปกรณ์
- Subnet Mak คือหมายเลขประจำเครือข่ายของอุปกรณ์
- SNMP Community String Name ของแต่ละอุปกรณ์ว่ามีชื่ออย่างไรบ้างในการให้เข้ามาอ่านค่ามิบของ ตัวอุปกรณ์นั้นๆ
- $\,$  SNMP Port Service 161 คือ การทำงานของโปรโตคคอลเอสเอ็นเอ็มพีคือช่องทางสื่อสารหมายเลข

ช่อง 161 สำหรับการดึงและรับข้อมูลค่าการทำงานของอุปกรณ์สวิตช์

ดังนั้นอุปกรณ์ในเครือข่ายคอมพิวเตอร์ที่นำมาวิจัยจะมีค่าพารามิเตอร์ต่างๆสรุปใด้ดังต่อไปนี้ดัง ตารางที่ 3-1 และ ต าร างท ี่3-2

ตารางที่ 3-1 หมายเลขประจำตำแหน่งและหมายเลขประจำเครือข่ายของอุปกรณ์สวิตช์

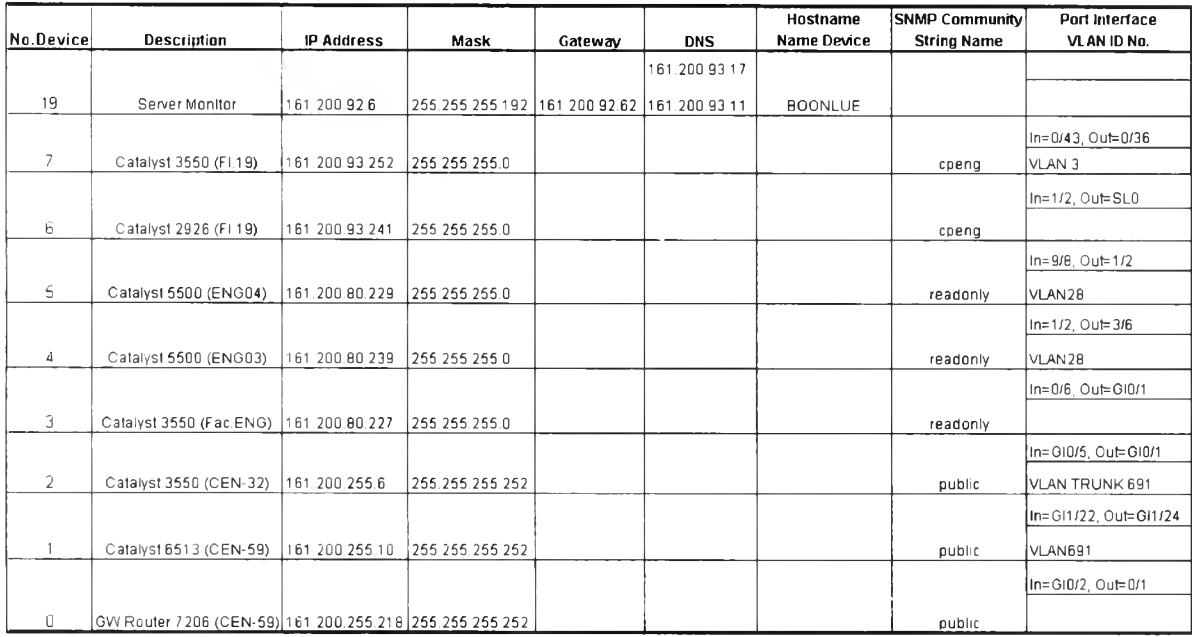

ิตารางที่ 3-2 พารามิเตอร์อินเตอร์เฟสขาเข้าและขาออกของอุปกรณ์สวิตช์

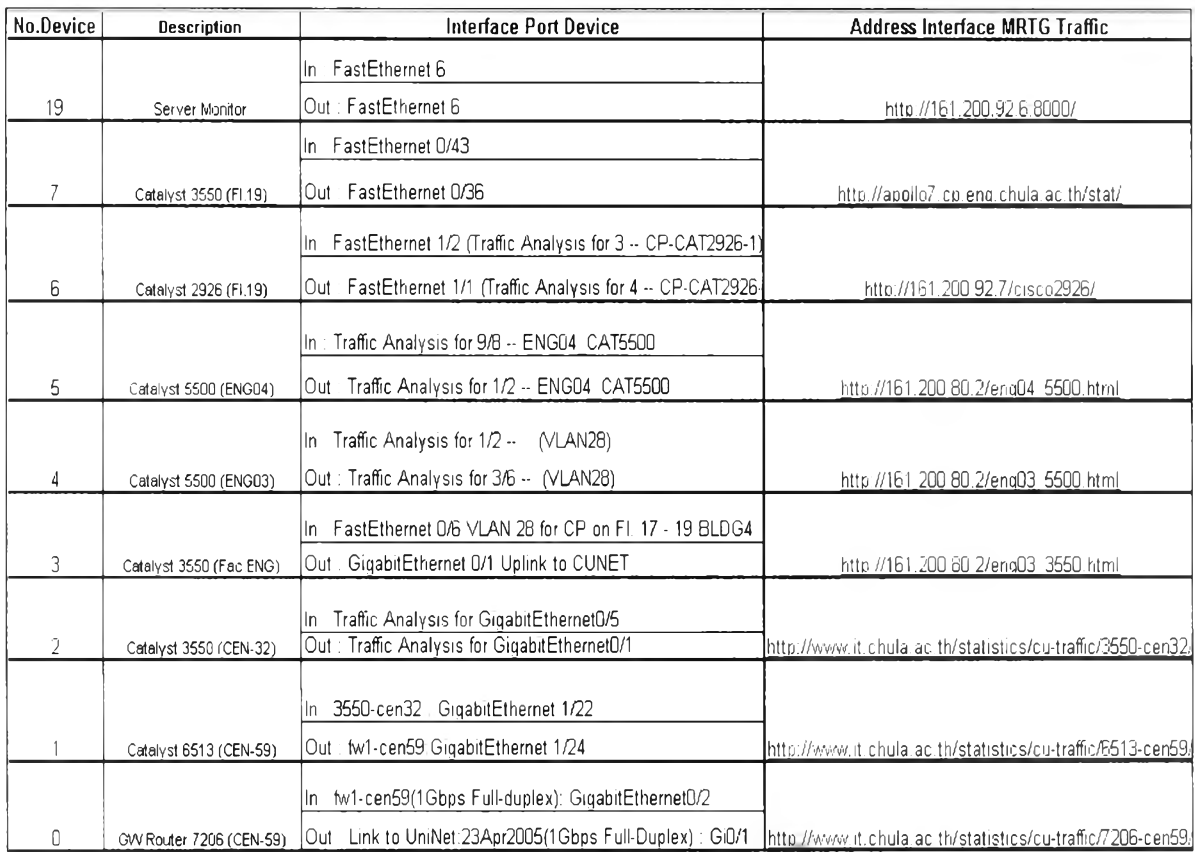

## **3.2.1 โปรแกรมเอมอารทจ (Multi Router Traffic Grapher)**

เป็นโปรแกรมซึ่งจะอ่านค่าการลำเลียงข้อมูล (Traffic Counter) นี้โดยผ่านโพรโทคอลเอสเอ็นเอ็มพี โดยทุกๆ ช่วงเวลาหนึ่งเช่นทุกๆ 5 นาที จะทำการอ่านค่าตัวนับการลำเลียงข้อมูล และมาเปรียบเทียบกับเมื่อ 5 ้นาทีที่ผ่านมาว่าใน 5 นาทีนี้มีปริมาณข้อมูลถูกรับและส่งผ่านสัญญาณนั้นๆ เป็นเท่าไร และจะทำการคำนวณหา ้อัตราการใช้งานช่องสัญญาณแบนด์วิดท์และทำการวาดกราฟ เพื่อแสดงผลได้

ดังนั้นผู้วิจัยจึง ได้ทำการเก็บข้อมูลปริมาณแทรฟฟิคขาเข้าและขาออกผ่านตัวอุปกรณ์ที่สนใจตาม ตารางที่ 3-2 โดยทำการเก็บข้อมูลแทรฟฟิคเครือข่ายตั้งแต่วันที่ 1 ธันวาคม 2548 ถึงวันที่ 31 ธันวาคม 2548 เป็น ระยะเวลาหนึ่งเดือนในการเก็บข้อมูลมาวิจัยซึ่งร่วมมือกับทางเจ้าหน้าที่ดูแลระบบคอมพิวเตอร์ของสำนัก เทค โน โลยีสารสนเทศ คณะวิศวกรรมศาสตร์ และภาคคอมพิวเตอร์ทำการติดตั้ง โปรแกรมเอ็มอาร์ทีจีที่เครื่อง เซอร์เวอร์ของแต่ละหน่วยงานนั้นและกำหนดสิทธิในการเข้าไปดึงข้อมูลจากอุปกรณ์สวิตช์ตามรายการอุปกรณ์ ที่สนใจ ได้อีกทั้งผู้วิจัยสามารถเข้า ไปดูตรวจสอบการทำงานการของโปรแกรมเอ็มอาร์ทีจี ได้ตลอดเวลา อนึ่ง ผู้วิจัยใด้นำตัวอย่างการเก็บข้อมูลของโปรแกรมเอ็มอาร์ที่จีมาแสดงให้ดูดังรูปที่ 3-2 และ รูปที่ 3-3

**ว ัเ Traffic Analysis for Server Farm - Microsoft Internet Explorer** File- Edit view **F,avortes Tools Help**  $\leftarrow$  **Back ▼ → ・ ◎ □ △ △ ◎ Search Refavorites ④ Media ③ 国▼ ③ 川 ▼ 目 訟** Address ,'é j [http://apollo7.cp.eng.chula.ac.th/stat/161,200.93.250\\_39.html](http://apollo7.cp.eng.chula.ac.th/stat/161,200.93.250_39.html)

# **Traffic Analysis for Server Farm**

System: CPSwitch48 in Maintainer: Description: FastEthernet0/43 ifType: ethemetCsmacd (6) ifName: FaO/43 Max Speed: 12.5 MByteร/ร

The statistics were last updated Friday, 9 December 2005 at 21:40, at which time **,CPSwitch48'** had been up for **30 days, 6:27:56.**

รูปที่ 3-2 รูปแบบการเก็บข้อมูลจากโปรแกรมเอ็มอาร์ทีจึจากอุปกรณ์โหนด7 คือCatalyst 3550 (Fl.19) ::

```
ด้านขาเข้า(In) = FastEthernet0/43
```
แสคงพารามิเตอร์ของอปกรณ์โหนด 7 คือตัวสวิตช์ Catalyst3550 ซึ่งอย่ที่ภาคคอมพิวเตอร์ชั้น 19 อาคาร 4 คณะวิศวกรรมศาสตร์ เป็นสวิตช์ 48 พอร์ท ซึ่งพอร์ทที่ 0/43 เป็นพอร์ทที่เชื่อมต่อเข้ามายังเครือข่าย ภายในผู้วิจัยสนใจจึงทำการเก็บข้อมูลที่หมายเลขพอร์ทเชื่อมต่อ ซึ่งมีความเร็วสูงสุดที่รับส่งใค้ในวันที่ 9 ธันวาคม 2548 เวลา 21:40 มีค่า 12.5 M B. ตามรูปที่ 3-2

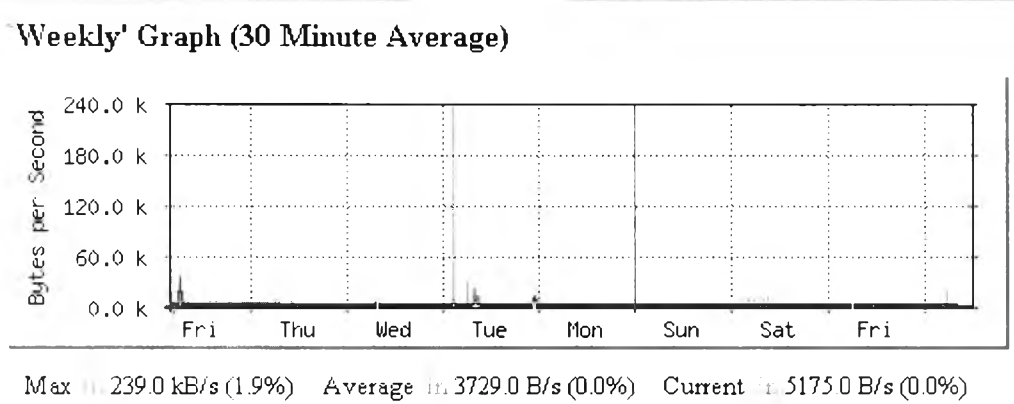

Max Qut:33.4kB/s (อ.3%) A verage Out: 1634.0 B/s (ID.0%) Current Out: 1443.0 B/s (0.0%)

รูปที่ 3-2-1 รูปแสดงกราฟอัตราแทรฟฟิคการใช้งานเข้าออกรายสัปดาห์

จากรูปที่3-2-1 ผู้วิจัยจะทำการตรวจเช็คปริมาณแทรฟฟิคเข้าและออกประจำสัปดาห์ว่ามีค่าสูงสุดเท่าไร ้ และค่าเฉลี่ยเท่าไรในรอบรายสัปดาห์

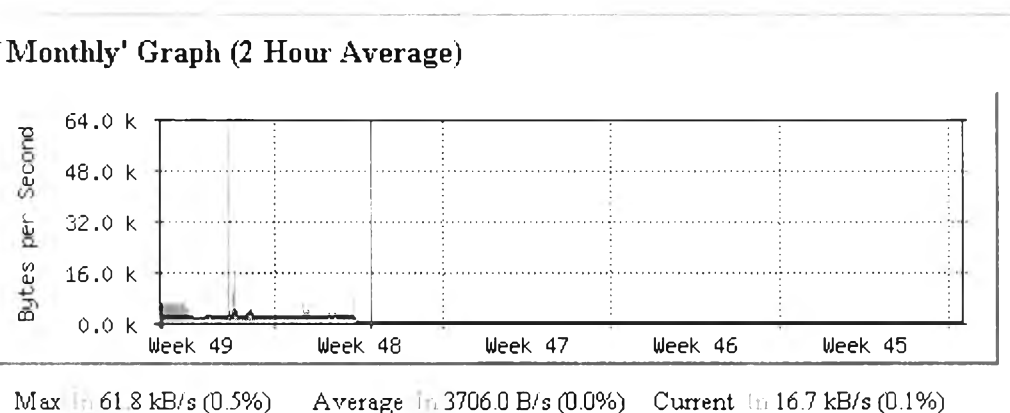

Max Out:9594.0 B/s (0.1%) Average Out: 1631.0 B/s (0.0%) Current Out:9394.0 B/s (0.1%)

รูปที่ 3-2-2 รูปแสดงกราฟอัตราแทรฟฟิคการใช้งานเข้าออกรายเดือน

ึ่งากรูปที่3-2-2 ผู้วิจัยจะทำการตรวจเช็คปริมาณแทรฟฟิคเข้าและออกประจำเดือนว่ามีค่าสูงสุดเท่าไร ี่ และค่าเฉลี่ยเท่าไรในรอบรายเดือน

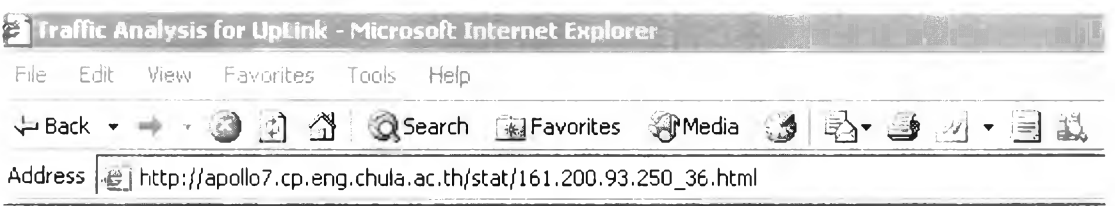

## **Traffic Analysis for UpLink**

System: CPSwitch48 in

Maintainer:

Description: FastEthernet0/36

ifType: ethernetCsmacd  $(6)$ 

ifName: FaO/36

Max Speed: 12.5 MByteร/ร

**The statistics were last updated Friday, 9 December 2005 at 20:26, at which time 'CPS\vitch48' had been up for 30 days, 5:14:34.**

รูปที่ 3-3 รูปแบบการเก็บข้อมูลจากโปรแกรม MRTG จากอุปกรณ์โหนด 7 คือ Catalyst 3550 (Fl.19) :

```
ด้านขาออก (Out) = FastEthernet0/36
```
แสคงพารามิเตอร์ของอุปกรณ์โหนด 7 คือตัวสวิตช์ Catalyst3550 ซึ่งอยู่ที่ภาคคอมพิวเตอร์ชั้น 19 อาคาร 4 คณะวิศวกรรมศาสตร์ เป็นสวิตช์ 48 พอร์ท ซึ่งพอร์ทที่ 0/36 เป็นพอร์ทที่เชื่อมต่อออก ไปยังเครือข่าย อินเตอร์เน็ตผู้วิจัยสนใจจึงทำการเก็บข้อมูลที่หมายเลขพอร์ทเชื่อมต่อนี่ ซึ่งมีความเร็วสูงสุดที่รับส่งใด้ในวันที่ 9 ธันวาคม 2548 เวลา 20:26 มีค่า 12.5 M B. ตามรูปที่ 3-3

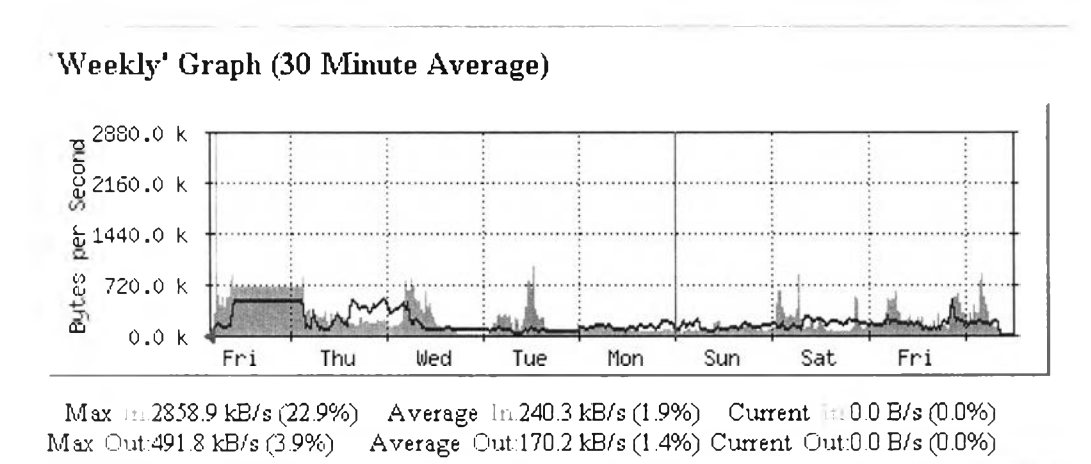

รูปที่ 3-3-1 รูปแสดงกราฟอัตราแทรฟฟิกการใช้งานเข้าออกรายสัปดาห์

ึ่งากรูปที่3-3-1 ผู้วิจัยจะทำการตรวจเช็คปริมาณแทรฟฟิคเข้าและออกประจำสัปดาห์ว่ามีค่าสูงสุดเท่าไร ้ และค่าเฉลี่ยเท่าไรในรอบรายสัปดาห์

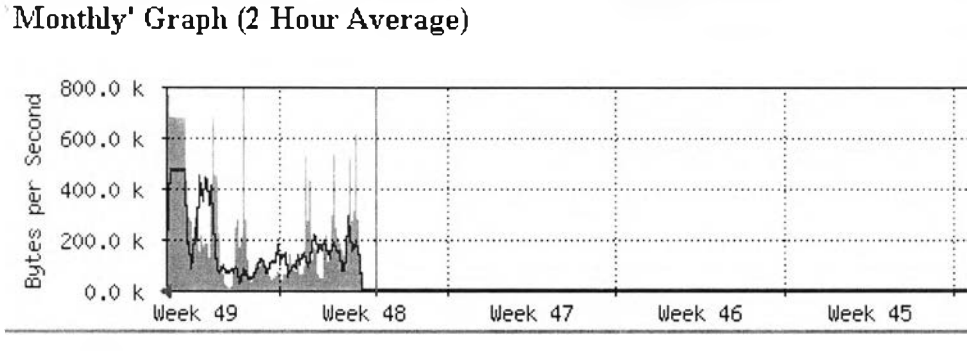

Max .n. 786.1 kB/s (6.3%) Average **b.**231.8 kB/s (1.9%) Current 1: 494.7 kB/s (4.0%) Max Out:465.1 kB/s (3.7%) Average Out:170.6 kB/s (1.4%) Current Out:108.0 kB/s (0.9%)

รูปที่ 3-3-2 รูปแสคงกราฟอัตราแทรฟฟิคการใช้งานเข้าออกรายเดือน

จากรูปที่3-3-2 ผู้วิจัยจะทำการตรวจเช็คปริมาณแทรฟฟิคเข้าและออกประจำเดือนว่ามีค่าสูงสุดเท่าไร ี่ และค่าเฉลี่ยเท่าไรในรอบรายเดือน

โดยการเก็บข้อมูลจากโปรแกรมเอ็มอาร์ที่จี ผู้วิจัยได้เก็บค่าสูงสุด(Maximum) และค่าฉลี่ย(Average) แทรฟฟิคของแต่ละด้านขาเข้าและขาออกของแต่ละพอร์ทอินเตอร์เฟส ในเส้นทางของการเชื่อมต่อของทั้ง8 โหนดได้เป็นเวลาหนึ่งเดือน ได้ดังตารางที่3-3

|                                                                                                    |                         |                                                            | <b>MRTG Traffic</b>                  |              |               |                |               |  |  |
|----------------------------------------------------------------------------------------------------|-------------------------|------------------------------------------------------------|--------------------------------------|--------------|---------------|----------------|---------------|--|--|
| Code                                                                                                    |                         | <b>MAX E1 Throughput</b><br>Outside Traffic link to Device |                                      |              |               |                |               |  |  |
|                                                                                                    |                         |                                                            |                                      |              |               |                |               |  |  |
| iode No.                                                                                                    | Node Device             | Network Throughput                                         | Interface Resource                   | $\mathbf{m}$ |               | OUT            |               |  |  |
|                                                                                                    |                         | M ax                                                       |                                      | Max          | Average       | Max            | Average       |  |  |
|                                                                                                    |                         |                                                            | In: Ethernet 100 Mbps.               |              |               |                |               |  |  |
|                                                                                                    |                         |                                                            |                                      |              |               |                |               |  |  |
| 19                                                                                                    | Video Server            |                                                            | Out: Ethernet 100 Mbps.              |              |               |                |               |  |  |
|                                                                                                    |                         |                                                            | In: FastEthernet 0/43                | 0.239 Mbps   | 0 003729 Mbps | 0.0334 M bps   | 0.001635 Mbps |  |  |
|                                                                                                    |                         |                                                            |                                      |              |               |                |               |  |  |
| $\overline{7}$                                                                                                | Catalyst 3550 (F1.19)   | 3 3 40 M Eps                                               | Out: FastEthemet 0/36                | 2 8589 Mbps. | 0 2403 M bps. | 0.4918 M bps   | 0.1702 Mbps   |  |  |
|                                                                                                    |                         |                                                            |                                      |              |               |                |               |  |  |
|                                                                                                    |                         |                                                            | In: FastEthernet 1/2                 | 0.4919 Mbps  | 0.1717 M bps. | 2 8588 M bps   | 0.2459 Mbps   |  |  |
|                                                                                                    |                         |                                                            |                                      |              |               |                |               |  |  |
| €                                                                                                    | Catalyst 2926 (F).19)   | 2 260 Mbps                                                 | Out. FastEthernet 1/1                | 2.8596 Mbps  | 0.2451M bps   | $0.4926$ M bps | 0.1817 Mbps   |  |  |
|                                                                                                    |                         |                                                            | In FastEthernet9/8                   | 27.0 Mbps    | 8823 M bps.   | 332 Mbps       | 2 4065 Mbps   |  |  |
|                                                                                                    |                         |                                                            |                                      |              |               |                |               |  |  |
| $\mathsf S$                                                                                                   | Catalyst 5500 (ENG04)   | 12.443 Mbps.                                               | Out: FastEthemet1/2                  | 40.5 Mbps.   | 8.5295 M bps  | 32 4 Mbps.     | 12.7 M bps    |  |  |
|                                                                                                    |                         |                                                            | In FastEthernet1/2                   | 56.7 Mbps    | 136 M bps     | 479 Mbps       | 9.6128 Mbps   |  |  |
|                                                                                                    |                         |                                                            |                                      |              |               |                |               |  |  |
| 4                                                                                                    | Catalyst 5500 (ENG03)   | 7 095 Mibps                                                | Out: FastEthenet3/6                  | 37.7 Mbps.   | 3 5094 M bps  | 45.6 Mbps      | 3 4796 Mbps   |  |  |
|                                                                                                    |                         |                                                            | In: FastEthernet 0/6                 | 106 Mbps     | 1 6453 M bps  | 91 Mbps        | 2 5517 Mbps   |  |  |
|                                                                                                    |                         |                                                            |                                      |              |               |                |               |  |  |
| 3                                                                                                    | Catalyst 3550 (Fac.ENG) | 2 444 M bos                                                | Out: GigabitEthemet 0/1              | 153 Mbps     | 1.6776 Mbps   | 154 Mbps       | 1.7195 Mbps.  |  |  |
|                                                                                                    |                         |                                                            | In GigabitE thernet0/5               | 39.0 Mbps    | 22.0 Mibps    | 618 Mbps       | 166 Mbps      |  |  |
|                                                                                                    |                         |                                                            |                                      |              |               |                |               |  |  |
| $\overline{2}$                                                                                                | Catalyst 3550 (CEN-32)  | 100 324 Mbps                                               | Out: GigabitEthernet0/1              | 154 M bps    | 67.3 Mbps     | 45.6 M bps     | 78 1 M bps    |  |  |
|                                                                                                    |                         |                                                            | In GigabitE thernet 1/22             | 145 8 Mbps   | 78 2 M bps    | 1535 M bps     | 67.4 M bps.   |  |  |
|                                                                                                    |                         |                                                            |                                      |              |               |                |               |  |  |
| 1.                                                                                                    | Catalyst 6513 (CEN-59)  | 110 835 Mbps                                               | Out: GigabitEthemet 1/24 238 9 Mbps. |              | 38 8 M bps    | 205 Mbps       | 105.8 Mbps    |  |  |
|                                                                                                    |                         |                                                            | In: Ethernet 100 Mbps.               |              |               |                |               |  |  |
| 18                                                                                                    | Video Client            |                                                            | Out Ethernet 100 Mbps                |              |               |                |               |  |  |
|                                                                                                    |                         |                                                            | In GigabitEthernet0/2                | 202.2 Mbps   | 101.1Mbps.    | 2435 M bps     | 99 5 M bps    |  |  |
|                                                                                                    |                         |                                                            |                                      |              |               |                |               |  |  |
| 0                                                                                                    | GW Router 7206 (CEN-59) | 111 234 Mtcs                                               | Out: GigabitEthernet0/1              | 237.3 Mbps   | 300 M D.88    | 201 9 M bps    | 100 9 Mbps    |  |  |
|                                                                                                    |                         |                                                            |                                      |              |               |                |               |  |  |
| Update Collect Data Weekly 2/12/2005 to 9/12/2005 Via Monitor MRTG and E1 Program use port service SNMP (161) |                         |                                                            |                                      |              |               |                |               |  |  |

ตารางที่ 3-3 แสดงผลการเก็บข้อมูลแทรฟฟิคผ่านเข้าออกอุปกรณ์สวิตช์

### **3.2.2 โปรแกรมอควอเตอรวัน (Program EquartorOne)**

เป็นโปรแกรมที่ช่วยในการจัดเก็บค่าปริมาณช่องสัญญาณที่ส่งใด้ของอุปกรณ์แต่ละโหนดว่าสามารถ รองรับประสิทธิภาพ ณ ช่วงเวลานั้นเป็นเท่าไร โดยตัวโปรแกรมทำงานบนพื้นฐานของโพรโทคอลเอสเอ็นเอ็ม พี ซึ่งช่วยให้โปรแกรมสามารถติดต่อขอข้อมูลกับอุปกรณ์ต่างๆ ในระบบเครือข่ายได้ โดยข้อมูลเหล่านี้จะช่วย ให้ทราบถึงสถานะของแต่ละอุปกรณ์ในระบบเครือข่ายใด้ โดยโปรแกรมจะทำหน้าที่เป็นตัวจัดการ(Manager) ทำการดึงข้อมูลจากตัวแทน(Agent)ซึ่งทำหน้าที่เก็บข้อมูลที่สนใจของอุปกรณ์สวิตช์นั้นจะถูกจัดเก็บในรูปของ มิบ และใช้ Abstract Syntax Notation1 (ASN.1) เป็นตัวที่กำหนดวิธีการอธิบายโครงสร้างของข้อมลที่ส่งข้ามไป มาของโพรโตคอล โดยค่าที่ทำการจัดเกีบจากตัว Agent ของแต่ละโหนดคือค่าเครือข่ายช่องสัญญาณที่ส่งได้ และค่าเครือข่ายการใช้งานจาก โปรแกรมอีควอเตอร์วัน ซึ่งจะทำการติดตั้งตัวเองเป็นเอสเอ็นเอ็มพีเซอร์เวอร์ใน การทำการวิเคราะห์อุปกรณ์เครือข่ายต่างๆ ที่ได้ทำการเพิ่มโหนดไว้ทั้งหมด 8 ตัว ตามค่า IP Address และ Subnet Mask ของแต่ละ โหนด โดยแต่ละ โหนด จะทำการเปิด บริการเอสเอ็นเอ็มพีหมายเลขพอร์ท161 และทำ การเซทค่าซื้อประกาศสาธารณะของเอสเอ็นเอ็มพี(SNMP Commmunity String Name) ของอุปกรณ์โหนคนั้นๆ ให้ตรงกับชื่อประกาศสาธารณะของเอสเอ็นเอ็มพีเซอร์เวอร์บนโปรแกรมอีควอเตอร์วัน(SNMPSever

EquartorOne) จากนั้นตัวโปรแกรมอีควอเตอร์วันจะถูกตั้งค่าให้ทำการวิเคราะห์อุปกรณ์ทุกๆ 180 วินาทีในการ ้ ใปดึงข้อมูลจากตัวแทนเอสเอ็นเอ็มพีกลับมาทำการประมวลผลดูค่าปริมาณช่องสัญญาณที่ส่งได้ ของแต่ละ อุปกรณ์ซึ่งจะคำนวณมาจากทุกๆ Port Interface ที่มีแทรฟฟิคผ่านเข้าออก ซึ่งจะแยกออกมาเป็น ช่องสัญญาณที่ รับ ได้ขาเข้าและช่องสัญญาณที่ส่งได้ขาออก แล้วนำมารวมกันมาคำนวณมาเป็นปริมาณการใช้งานช่องสัญญาณ ที่ส่งใค้ ของอุปกรณ์ตั้งตัวอย่างรูปที่ 3-4

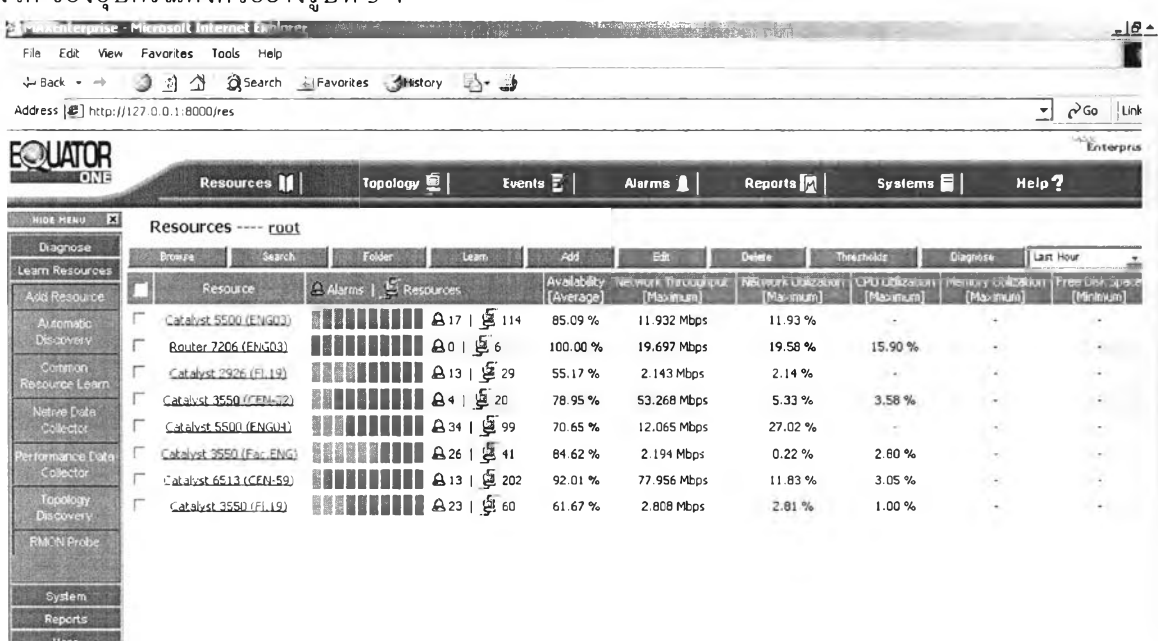

รูปที่ 3-4 แสคงรูปแบบการเก็บข้อมูลของโปรแกรมอีควอเตอร์วัน

MAX Locistics

## **3.3 การอออกแบบโมเดลในเครื่องมือทดสอบเครือข่ายเอ็นเอสทู**

หลังจากที่ผู้วิจัย ได้ทำการเก็บข้อมูลจากอุปกรณ์ในเครือข่ายจริงทั้งหมด8 ตัวแล้วจากนั้นก็จะนำมา ออกแบบ โมเดล ในการทำวิจัยบนเครื่องมือแบบทดสอบเครือข่ายเอ็นเอสทูซึ่งจะออกแบบมา ใด้ โมเดล ใด้ ดังต่อใปนี้

• โมเดลที่1 : การจำลองเหตุการณ์จริงเครือข่ายจริงทั้งหมดในการเชื่อมต่อทั้งหมด 8 โหนดดังรูปที่3-5

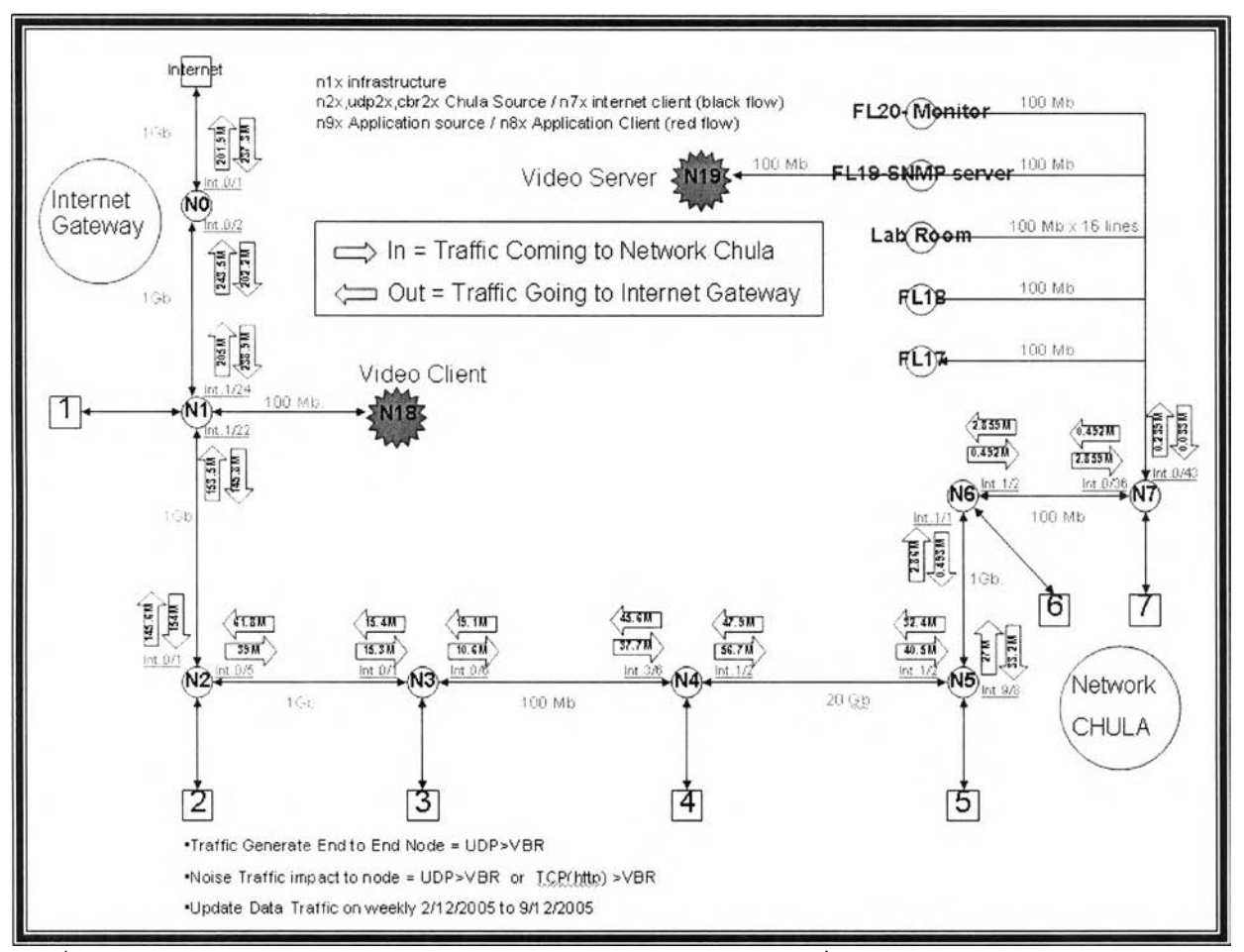

รูปที่3-5 แสดงแบบ โมเดล 8 โหนดโครงสร้างในการนำไปทดสอบบนเครื่องมือแบบทดสอบเครือข่ายเอ็นเอสทู เป็นการออกแบบ โครงสร้าง โมเดลเครือข่ายจุฬาฯหลังจากทำการเก็บข้อมูลปริมาณแทรฟฟิคทั้งเข้า และออกของแต่ละ โหนดอุปกรณ์และ โครงสร้างการเชื่อมต่อของเครือข่ายซึ่งจะให้บริการรูปแบบวีดี โอตามสั่ง ึ่งากเครื่องแม่ข่ายวีดีโอซึ่งผู้วิจัยให้อยู่ที่ภาคคอมพิวเตอร์ คณะวิศวกรรมศาสตร์คือโหนดที่19 และเครื่องลูกข่าย วีดีโอคือโหนดที่18ให้อยู่ที่สำนักเทคโนโลยีสารสนเทศสามารถเข้ามาใช้เปิดรับชมดูวีดีโอนการสอนของ อาจารย์ที่ภาคคอมพิวเตอร์ได้ทันทีโดยผ่านเครื่อข่ายการเชื่อมต่อดังรูปที่ 3-5

**3.3.1 รูปแบบวิธีการทำโปรแกรมคำสั่งบนการทำงานของเครื่องมือแบบทดสอบเครือข่ายเอ็นเอสทู** เอ็นเอสทูสามารถทำงาน ได้ใน 2 ลักษณะ คือ

• แบบเชิงโต้ตอบ (Interactive Mode)

ี่ เมื่อผู้ใช้กระทำข้อความสั่งใดๆ ผลลัพธ์ก็จะแสดงออกมาในทันที ดังตัวอย่าง

*ร ทร*  $% set$  *ns* [new Simulator] *01*  $%$  *\$ns at 1 "puts \"Hello World\"" 1 % Sns at 1.5 " exit" 2 % รทร ru n H e llo W o rld*

 $\mathcal{S}$ 

 $\bullet$  แบบกลุ่ม (Batch Mode)

ผู้ใช้จะต้องสร้างไฟล์ขึ้นมาโดยในไฟล์นั้นจะมีข้อความสั่งต่างๆที่ใช้ในการทำงานตามที่ผู้ใช้ต้องการดังตัวอย่าง

*sim ple, tel*

*set ns [new Simulator]* 

*fins at 1 "puts \"Hello World* \""

*<i>Sns at 1.5 "exit"* 

*รทร ru n*

*ร ns sim ple, te l*

#### *H e llo W o rld*

*\$*

โดยส่วนใหญ่การจำลองการทำงานจะทำในแบบกลุ่มเนื่องจากการจำลองการทำงานแต่ละแบบ จำเป็นต้องเขียนคำสั่งเพื่อสร้างโครงแบบของการทำงาน การเชื่อมต่อของส่วนประกอบต่างๆ เช่น โหนด ลิงค์ และ โพร โทคอล เป็นต้น การกำหนดเวลาตามเหตุการณ์ที่จะจำลองการทำงาน และส่วนอื่นๆ ดังรูปที่3-6 เพื่อใช้ ในการจำลองการทำงานนั้นๆ ซึ่งจะสะควกและกระทำได้ง่ายกว่าการทำงานแบบเชิงโต้ตอบ

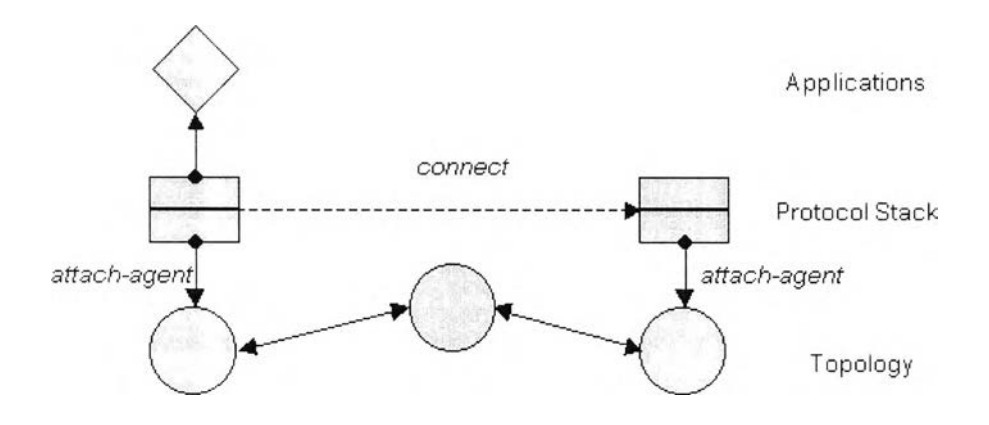

รูปที่ 3-6 แสดงการเชื่อมต่อส่วนประกอบต่าง ๆ ของเอ็นเอสทูสำหรับจำลองการทำงาน

## **สำหรับส่วนประกอบพื้นฐานที่มีอยู่ในเอ็นเอสทู และวิธีการในการเรืยกใช้ มีดังนี้**

**3.3.2 การสร้างตัวกำหนดเหตุการณ์ต่างๆ (Creating Event Scheduler)**

 $\Box$  สร้างตัวกำหนดเหตุการณ์

**-** *set ns [n e w S im u la to r]*

 $\Box$  กำหนดเหตุการณ์

**-**  $\textit{S}$ *ns at* < *time* > < *event* >

*- < event>* เป ็น ค ำส ั่งข อ งเอ ็น เอ ส ท ูห รือ ท ีช ีแ อ ล ท ี่ถ ูก ต ้อ ง

! !! เริ่มการทำงาน

**-** *รทร run*

**3.3.3 การติดตาม (Tracing)**

 $\Box$  การติดตามกลุ่มข้อมูลบนลิงค์ทั้งหมด

 $\Box$  การติดตามกลุ่มข้อมูลบนแต่ละลิงค์ที่กำหนด

**-** *รทร trace-queue รท 0 รท รท* 

 $\Box$  การติดตามกลุ่มข้อมูลบนลิงค์ทั้งหมดตามรูปแบบของนามรุ่น 1 (Nam-1)

**-** *set n f [open test, nam พ ]*

*- รทร n a m tra c e -a ll ร ท /*

 $\Box$  การติดตามกลุ่มข้อมูลบนแต่ละลิงค์ตามรูปแบบของนามรุ่น 1 (Nam-1)

**-** *รทร nam trace-q ueue รท 0 รท !*

 $\square$  รูปแบบฟอร์แมตของTrace File

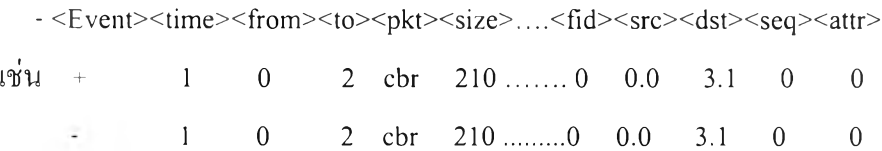

#### 3.3.4 การสร้างเครือข่าย (Creating Network)

[ ] โหนด

**-** *set ท0 [รท ร node]*

*- set n1* [\$ns node]

 $\Box$  การเชื่อม โยง

**-** *รทร d u p le x -lin k รท 0 ร ท ! < b an d w id th > < d ela y> < queuetype>*

**-** *< q ueuetyp e> : D ro p T a il, R E D , C BQ , F Q , S F Q , D R R*

 $\Box$  แลน (LAN)

- \$ns make-lan <nodelist> <br/> <br/>bandwidth> <delay> <lltype> <ifqtype> *< m actyp e> < channeltyp e>*

*- < lltyp e> : L L*

**-** *< ifq ty p e > : Q u e u e /D ro p T a il,*

*- < m a c typ e > : M A C /8 0 2 3*

*- < channeltyp e> : C h an n e l*

#### **3.3.5 การใส่ความผิดพลาดต่างๆ (Inserting errors)**

#### $\square$  สร้างมอดูลความผิดพลาด

**-** *set loss m odule [n e w E rro rM o d e l]*

*- S lossm odule set ra te 0.01*

*- Slossm odule u n it p k t*

- Slossmodule ranvar [new RandomVariable/Uniform]

- *Slossmodule drop-target [new Agent/Null]* 

 $\square$  การใส่มอดูลความผิดพลาด

**-** *รทร lossm od el Slossm odule SnO S n l*

**3.3.6 การจัดเตรียมการจัดเส้นทาง (Setup Routing)**

 $\Box$  ยูนิคาสท์

**-** *รทร rtp ro to < typ e>*

*- < ty p e > : Static, Session, D V , cost, m u lti-p a th*

#### $\Box$  มัลติคาสท์

**-** *รทร m u ltic a st*

*- รทร m rtp ro to < type>*

*- < ty p e > : C trM c a st, D M , ST, B S T*

**3.3.7 การสร้างการเชื่อมต่อ (Creating Connection)**

- ท ราน ส ป อร์ต **(Transports)** คือ ทีซีพี **แ ล ะ**ยูดีพี
	- □ ยูดีพี

จุดเริ่มต้นและจุดปลายทาง

แบ บ ท ี 1 - *s e t u src [n e w A g e n t/U D P ] - set udst [new Agent/NULL]* 

แ บ บที2 - *s e t u d p [n e w A g e n t/U D P ] - set null [new Agent/Null]* 

#### ก ารต ิด ต ่อ ก ัน ระห ว่างโห น ด ต ่างๆ กัน

แบบท 1 - *รทร a tta c h -a g e n t \$ท0 S u src*

*- รทร a tta c h -a g e n t รท ! รน(1st*

*- รทร a tta c h -a g e n t รท0 รนd p*

นบบที่2 - *Sns attach-agent Snl Snull* 

**-** *รท ร connect Susrc Sudst*

*- รทร connect \$udp รทนน*

**ก ทีซีพี**

- set tsrc [new Agent/TCP]
- set tdst [new Agent/TCPSink]
- *set tcp [new Agent/TCP]*

*- set tcpsink [new Agent/TCPSink]* การต ิด ต ่อ ก ัน ระห ว่างโห น ด ต ่างๆ กัน

- *รทร a ttach-ag ent รท 0 \$tsrc*
- *รทร a ttach-ag ent ร ท ! s tdst*

*- รทร a ttach-ag ent รท!) Step*

*- รทร attac h -a g e n t ร ท ! Stcpsink*

- **-** *รทร connect Stsrc Stdst*
- *รทร connect Step Stcpsink*

#### 3.3.8 การสร้างแทรฟฟิค (Creating Traffic)

- บ น ยูดีพี
	- $\square$  ซีบือาร์ (CBR)
		- set src [new Application/Traffic/CBR]
		- *%cbrO attac h -a g e n t \$usrc*
		- *รทร a t 0.5 " ScbrO s ta r t''*
		- *รทร a t 4.5 "ScbrO s to p ''*

#### $□$  วีบือาร์ (VBR)

- set src [new Application/Traffic/VBR]
- *%vbrO a ttach-ag ent รน รre*
- *รทร a t 0.5 " SvbrO s ta r t"*
- *\$ns at 4.5 "\$vbr0 stop"*

 $\Box$  เอ็กซ์โพเนนเชียล (Exponential) หรือ พาเรโต (Pareto)

- set src [new Application/Traffic/Exponential]

- set src [new Application/Traffic/Pareto]

• บ น ท ีซ ีพ ี

 $\Box$  เอฟทีพี (FTP)

- set ftp [new Application/FTP]
- *\$ftp a ttac h -a g e n t Step*
- *\$ ftp a ttac h -a g e n t Stsrc*
- *ns at <time> "\$ftp start"*

#### **น** *เท ล ณ ็ต (T e ln e t)*

- set telnet [new Application/Telnet]

**-** *Stelnet a ttach-ag ent Step*

ใช้ข้อมูลจริง (Trace Driven)

[ I ใช้ข้อ ม ูลจริง

**-** *set tfile [new Tracefile]* 

**-** *S tjile file n a m e < file >* **;#** *< file > : B in a ry fo rm a t*

: Inter-packet time (msec) and packet size(byte)

- set src [new Application/Traffic/Trace]

*- Ssrc a tta c h -tra c e jile S tfile*

#### 3.3.9 การควบคุมพารามิเตอร์อ๊อบเจคต่างๆ ในแทรฟฟิค,ซีบีอาร์,วีบีอาร์และระดับงานประยุกต์

- *Sset cbr0 [new Application/Traffic/CBR]*
- *ScbrO set p acketS ize\_500*
- *Scbr0 set interval 0.005*

#### 3.3.10 การจำลองการทำงานในระดับงานประยูกต์ (Application-Level Simulation)

 $\Box$  ลักษณะสำคัญของการจำลองการทำงานในระดับงานประยุกต์

- ทำงานอยู่บน โพร โทคอลนำส่ง (Transport protocol)
- ใช้ส่งผ่านข้อมูลผู้ใช้ เช่น ส่วนหัวของเอชทีทีพี (HTTP header)
- L J วิธ ีก ารท ี่ใช ้ส ่งผ ่าน ข ้อ ม ูล
	- บนทีซีพี ไช้ Agent/Message
	- บ น ยูดพ ี ใช A pplication/T cpA pp
- $\Box$  เว็บแคช (Web Cache)
	- *set cache [n e w H ttp C a c h e รทร Snode]*
	- *Scache connect Sserver*
- **□ เว็บไคลแอนท์ (Web Client)**

- *set client [new Http/Client รทร รทode]*

*- รc lie n t c o n n e c t รรe r v e r*

*- รc lie n t s e t-p a g e -g e n e r a to r รp g p*

*- S c lie n t sta r t-s e s sio n S c a c h e รรe rv e r*

 $\square$  เว็บเซิร์ฟเวอร์ (Web Server)

- *s e t s e r v e r [ n e w H ttp /S e r v e r รทร รทo d e]*

*- S se rv e r s e t-p a g e -g e n e r a to r \$ p g p*

 $3.3.11$  การปิดขั้นตอนการทำงานของคำสั่ง (Finishing up the script )และสั่งทำงาน Nam

*proc finish* { } { global ns nf  $s$ ns flush-trace *c lo se \$ n f* exec nam test.nam & *exitO } <i><u>Sns at 5.0 "finish"*</u>

## 3.4 การพัฒนาคำสั่งบนการจำลองเหตุการณ์เครือข่ายจริงทั้งหมด

การจำลองเหตุการณ์ทำได้โดยการกำหนดโครงสร้างเครือข่ายที่สนใจศึกษาดังนั้นเราจึงแทน โหนดด้วยอุปกรณ์ต่างๆ ดังรูปที่ 3-7

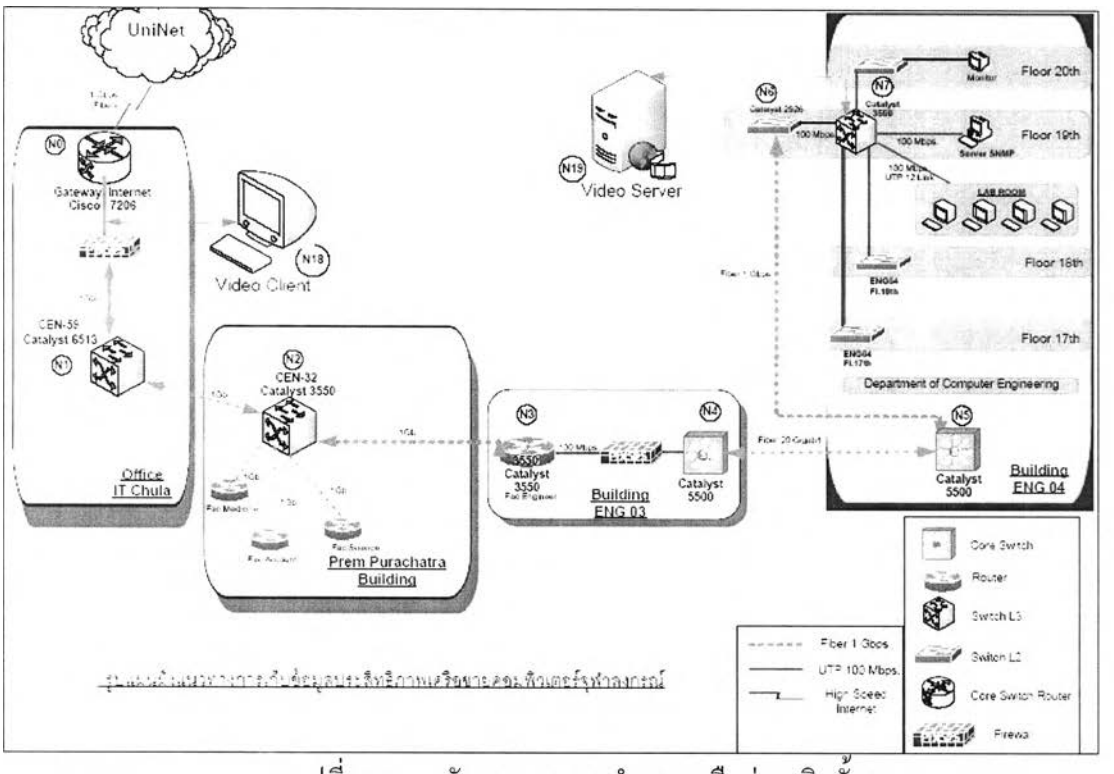

รูปที่3-7 แผนผังแนวทางการจำลองเครือข่ายจริงทั้งหมด

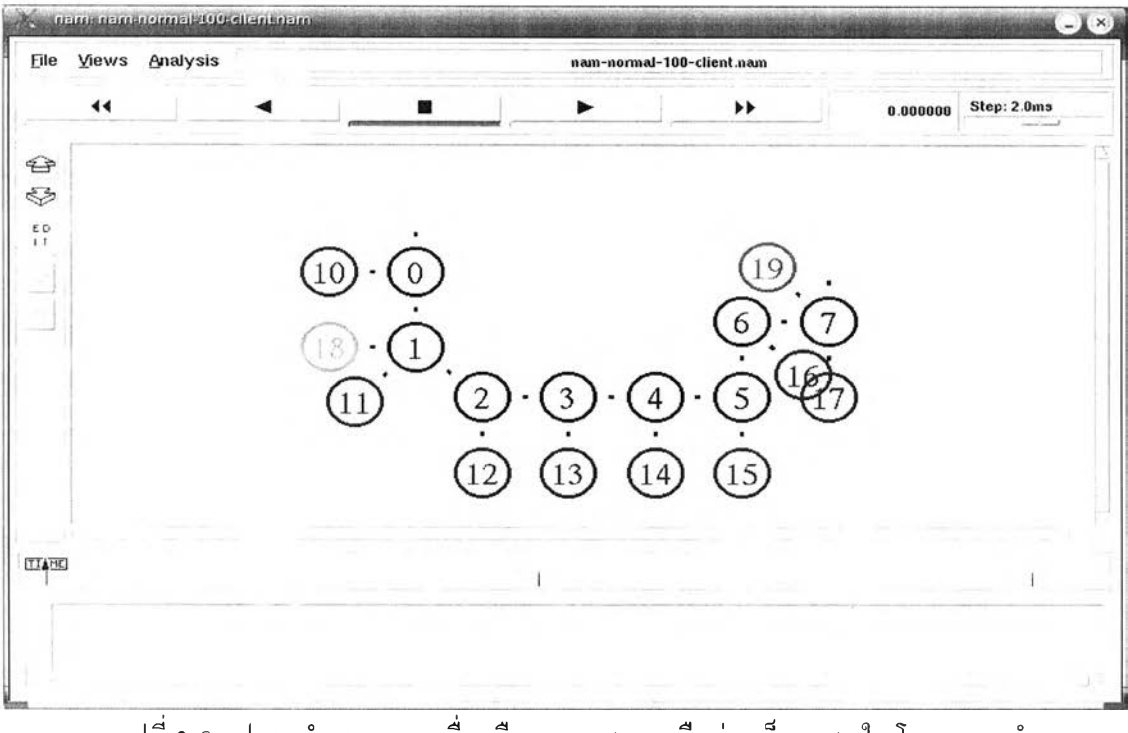

รูปที่ 3-8 รูปการทำงานของเครื่องมือแบบทสอบเครือข่ายเอ็นเอสทูใน โมเดลการจำลอง เหตุการณ์เครือข่ายจริงทั้งหมด

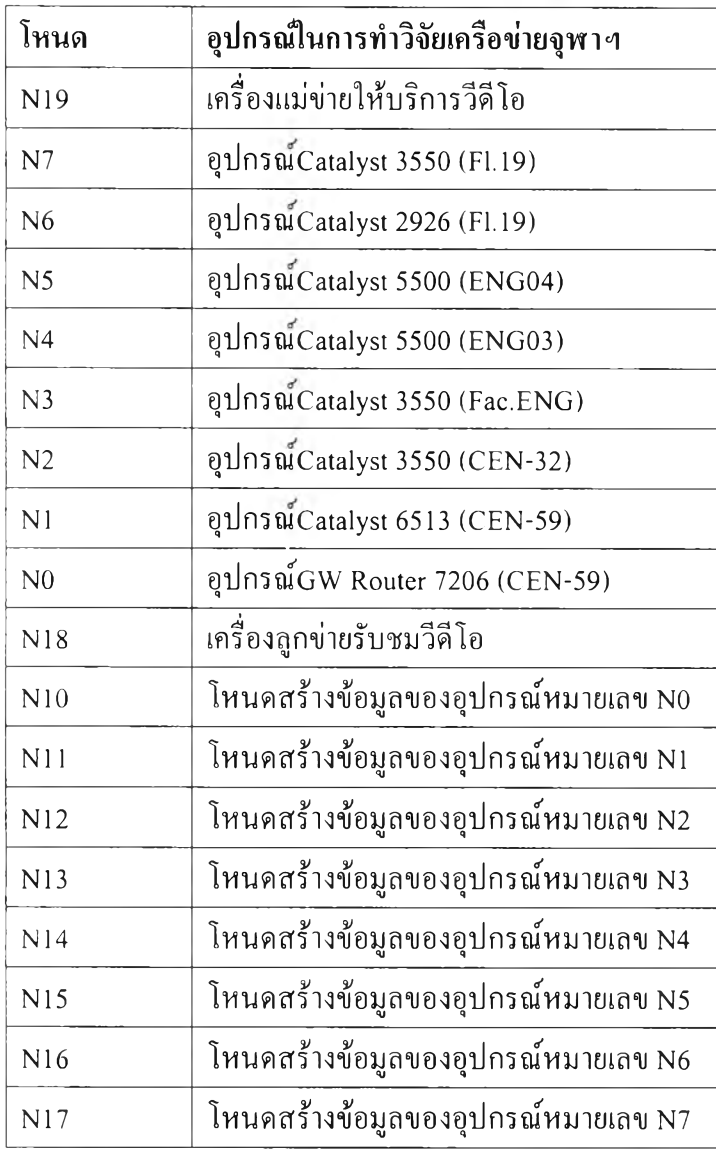

ิตารางที่ 3-4 กำหนดชื่อตัวแปรโหนดต่างๆ ในการทำวิจัยเครือข่ายจุฬาทั้งหมด

การจำลองปริมาณข้อมูลระหว่างอุปกรณ์คู่หนึ่งในการรับและส่งกลุ่มข้อมูลตามตารางที่ 3-5 ซึ่งนำ ข้อมูลสูงสูดด้านขาเข้าและขาออกของแต่ละ โหนดในการเก็บข้อมูลจาก โปรแกรมเอ็มอาร์ทีจีเป็นราย สัปดาห์มาใช้ ซึ่งผู้วิจัยต้องการให้ทดสอบการจัดการคุณภาพบริการวีดีโอตามสั่งผ่านปริมาณแทรฟฟิคสูงที่ ี่ สุดที่เกิดขึ้นจริงในเครือข่ายจุฬาฯ ซึ่งจะทำให้ผลการจำลองมีผลใกล้เคียงความจริงมากที่สุดในการทำโมเดล ้ แบบจำลองขึ้นมาระหว่างเครือข่ายภาควิชาคอมพิวเตอร์ คณะวิศวกรรมศาสตร์และสำนักเทคโนโลยี ส ารส น เท ศ

| โหนด           | อุปกรณ์ในเครือข่ายจุฬาฯ | หมายเลขช่องการติดต่อ       | ค่าสูงสุด    | ค่าสูงสุด   |
|----------------|-------------------------|----------------------------|--------------|-------------|
|                |                         | เข้า(In) และออก(Out)       | ขาเข้า(Mbps) | ขาออก(Mbps) |
| N <sub>7</sub> | Catalyst 3550 (Fl.19)   | In: FastEthernet 0/43      | 0.239        | 0.033       |
|                |                         | Out: FastEthernet 0/36     | 2.859        | 0.492       |
| N <sub>6</sub> | Catalyst 2926 (Fl.19)   | In: FastEthernet 1/2       | 0.492        | 2.859       |
|                |                         | Out: FastEthernet 1/1      | 2.860        | 0.493       |
| N <sub>5</sub> | Catalyst 5500 (ENG04)   | In: FastEthernet9/8        | 27.000       | 33.200      |
|                |                         | Out: FastEthernet1/2       | 40.500       | 32.400      |
| N <sub>4</sub> | Catalyst 5500 (ENG03)   | In: FastEthernet1/2        | 56.700       | 47.900      |
|                |                         | Out: FastEthenet3/6        | 37.700       | 45.600      |
| N <sub>3</sub> | Catalyst 3550 (Fac.ENG) | In: FastEthernet 0/6       | 10.600       | 19.100      |
|                |                         | Out: GigabitEthernet 0/1   | 15.300       | 15.400      |
| N <sub>2</sub> | Catalyst 3550 (CEN-32)  | In: GigabitEthernet0/5     | 39.000       | 61.800      |
|                |                         | Out: GigabitEthernet0/1    | 154.000      | 145.600     |
| N <sub>1</sub> | Catalyst 6513 (CEN-59)  | In: GigabitEthernet 1/22   | 145.800      | 153.500     |
|                |                         | Out : GigabitEthernet 1/24 | 238.900      | 205.000     |
| N <sub>0</sub> | GW Router 7206 (CEN-59) | In: GigabitEthernet0/2     | 202.200      | 243.500     |
|                |                         | Out: GigabitEthernet0/1    | 237.300      | 201.900     |

ตารางที่ 3-5 แสดงผลจากการเก็บข้อมูลจากอุปกรณ์สวิตช์บนเครือข่ายจริงทั้งหมด

#### **3.4.1 การส ร้างโห น ด**

อุปกรณ์แต่ละตัวจะถูกแทนที่ด้วยตัวแปรอาเรย์ชื่อ infra ตังสคริปต์

```
For {set i 0} \{ $i < 8 \} {incr i}
{
set infra($i) [$ns node]
\left| \right|
```
้ระหว่างอุปกรณ์คู่หนึ่ง เราทำการเฉลี่ยปริมาณข้อมูลตามข้อมูลจริงดังนี้ เช่น จากสถิติปริมาณข้อมูลที่เก็บ ได้ ระหว่าง infra( 1)และ infra(2)

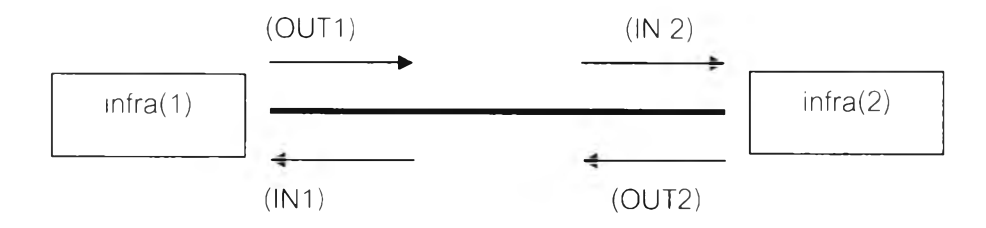

รูปที่ 3-9 แสคงรูปแบบการใหลของกลุ่มข้อมูลเข้าออกของอุปกรณ์สวิตช์ระหว่างโหนดแต่ละโหนด

ดังนั้น ปริมาณข้อมูลเฉลี่ยที่วิ่งทั้งหมดระหว่าง infra(1) กับ infra(2) คือ

$$
T1 = (OUT1 + IN2) / 2
$$
  
\n
$$
T2 = (OUT2 + IN1) / 2
$$
  
\n
$$
T_{1-2} = (145.8 + 154) / 2
$$
  
\n
$$
= 149.9 \text{ Mbps.}
$$
  
\n
$$
T_{2-1} = (145.6 + 153.5) / 2
$$
  
\n
$$
= 149.55 \text{ Mbps.}
$$

ในการจำลองเหตุการณ์นั้นการทำให้เครือข่ายมีปริมาณข้อมูลตามที่คำนวณ ผู้วิจัยจึงทำการเพิ่มโหนดสร้าง ข้อมูลที่เป็นผู้ส่งและผู้รับคือที่โหนด chulasrc(1)และchulasrc(2) โดยต่อเข้ากับโหนดที่เป็นโครงสร้าง ีพื้นฐานทุกตัวและส่งข้อมูล ไปมาหากันตามที่คำนวน

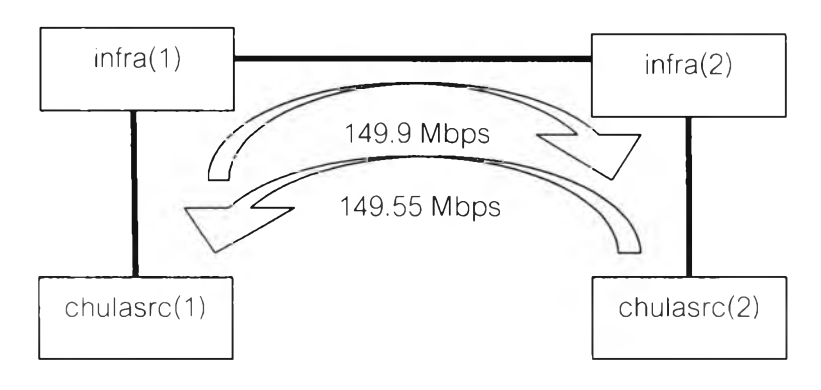

รูปที่ 3-10 แสดงการใหลของแทรฟฟิครบกวนระหว่างโหนด

## **3.4.2 การส ร้างข ้อม ูล**

ในการจำลองเหตุการณ์ด้วยเอ็นเอสทู ผู้วิจัยใด้สร้างโหนดที่จะทำการสร้างข้อมูลขึ้นโดย ให้ชื่อตัวแปรอาเรย์ว่า chulasrc ดังนี้

```
For {set i 0} {$i < 8 } {incr i) {
        set chulasrc($i) [รทร node]
        $chulasrc($i) color "blue"
        set chulasrc_null($i) [new Agent/Null]
        รทร attach-agent $chulasrc($i) รchulasrc_null($i)
ł
```
โหนดที่จะทำการส่งข้อมูลจะประกอบไปด้วยการเชื่อมต่อทรานสปอร์ตเลเยอร์(Transport layer) ี่ และแอพลิเคชั่นเลเยอร์(Application Layer)เข้าด้วยกันซึ่งในที่นี้คือยูดีพี และตัวสร้างข้อมูลแบบ Exponential ตามลำดับ ส่วนโหนดที่จะทำการรับข้อมูลต้องสร้าง NULL obj และแนบเข้ากับ โหนดเช่นกัน

จากรูปที่3-11 โหนด chulasrc(1) จะต้องทำการส่งข้อมูลในทิศทางเข้าสู่เครือข่ายของมหาวิทยาลัย ดังนั้นเราจึงตั้งชื่อตัวแปร ยูดีพี ที่มีทิศทางเข้าสู่มหาวิทยาลัยให้ลงท้ายด้วย IN และในทางกลับกันโหนด chulasrc(2) จะต้องทำการส่งข้อมูลในทิศทางออกสู่อินเตอร์เน็ตเราจึงตั้งชื่อตัวแปร ยูดีพีให้ลงท้ายด้วย OUT ดังตัวอย่างการสร้างตัวแปร ยูดีพี (ตัวแปร \$i คือ โหนดที่ตัวแปร ยูดีพี จะแนบเข้าด้วยกันในที่นี้คือ chulasrc $(1)$  last chulasrc $(2)$ )

> set chulasrc udp in(\$i) [new Agent/UDP] set chulasrc\_udp\_out(\$i) [new Agent/UDP]

## <u>วิธีการแนบ ยดีพี</u>

์ โหนด chulasrc(1) จะต้องทำหน้าที่ในการส่งข้อมูลทั้งเข้าและออก จึงต้องแนบทั้ง UDP IN และ UDP OUT เข้าท ี่โห น ดเดียวกัน

> **รทร attach-agent \$chulasrc(\$i) \$chulasrc\_udp\_in(\$i) รทร attach-agent รchulasrc(\$i) รchulasrc\_udp\_out(\$i)**

**!***i>* จากนั้น ทำการสร้างตัวแปรสร้างข้อมูล และเลือกใช้ Exponential ตั้งตัวอย่าง

set chulasrc\_exp\_in(\$i) [new Application/Traffic/Exponential] set chulasrc\_exp\_out(\$i) [new Application/Traffic/Exponential] \$chulasrc\_exp\_in(\$i) set packetSize 1000 \$chulasrc\_exp\_out(\$i) set packetSize 1000  $Schularc exp in(Si) set burst-time 7.5s$ \$chulasrc\_exp\_out(\$i) set burst-time 7.5s

การตั้งค่า packetSize แท่ากับ 1000 ใบต์เนื่องจากเป็นค่าสูงสุดที่ใช้ในเครือข่ายระบบสายส่ง เชื่อมต่อถึงกันส่วนการตั้งค่า burst-time เท่ากับ 7.5 วินาทีเนื่องจากผู้วิจัยทำการทดสอบภายใต้ข้อมูลที่เก็บ ้มาเป็นค่าสูงสุดและใช้ในรูปแบบเอ็กซ์โพเนียนเชียล ซึ่งสมมุติฐานว่าภายในเครือข่ายจุฬา 24 ชั่วโมงมีช่วงที่ มีปริมาณแทรฟฟิคสูงสุดประมาณ 3 ชั่วโมงดังนั้นภายใต้การทดลอง 60 วินาทีจะมีช่วงปริมาณแทรฟฟิคขึ้น สูงสุดนานประมาณ 7.5 วินาที <u>การแนบ ตัวสร้างข้อมูล กับ ยูดีพี</u>

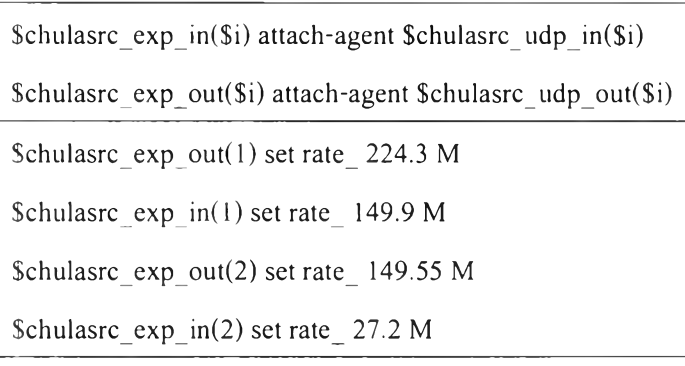

#### **3.4.3 การสร้างเอ็มเพ็ก4 แทรพ็พ็ค** [15]

เริ่มแรกเราสร้างโหนดเพื่อส่งข้อมูลแบบ เอ็มเพ็ก4 ชื่อ mpeg\_server และโหนดที่รับข้อมูลของ เอ็มเพ็ก4 ชื่อ mpeg client

> #Create Video Client set mpeg\_client [\$ns node] set mpeg\_client\_null [new Agent/Null] Sns attach-agent \$mpeg\_client \$mpeg\_client\_null # Create Video Server set mpeg\_server [\$ns node] set mpeg\_server\_udp [new Agent/UDP]

## **3.4.4 สร้างตัวสร้างข้อมูลเอ็มเพ็ก4 [15]**

้ส่งกลุ่มข้อมูลด้วยอัตรา 30 เฟรมต่อวินาที

#MPEG4 Traffic **set mpeg server mpeg4 [new Application/Traffic/MPEG4]** Smpeg server mpeg4 attach-agent Smpeg server udp **\$mpeg\_server\_mpeg4 set initialSeed\_ 0.4 Simpeg\_server\_mpeg4 set rate\_Factor\_5 รทร connect Smpeg server udp Smpeg client null**

**initialSeed** ก ำห น ด ก ารส ุ่ม ค ่าก ารส ่งเฟ รม ก ล ุ่ม ข ้อ ม ูล โด ยก ำห น ด ให ้ค ่าเท ่าก ับ **0.4** เป ็นค่าเริ่มด้น rate factor ในคำนวณขนาดของเฟรมมีหน่วยเป็นไบต์จากสมการ

## **3.4.5 การจำลองโพรโทคอลเอ็มพีแอลเอส [11][12]**

**}**

การทดสอบ โพร โทคอลเอ็มพีแอลเอสนั้นผู้วิจัย ได้ใช้ส่วนต่อขยายของแพ็ทช์ โพร โตคอลเอ็มพื แอลเอส รุ่น2.27 มาเป็นพื้นฐานในการทำทดสอบแบบจำลองบนโพรโตคอลเอ็มพีแอลเอสต่อไป การกำหนดความสำคัญของกลุ่มข้อมูลเอ็มเพ็ก4 ทำได้โดยการกำหนดความสำคัญของการใหล (Flow) โดยแบ่งความสำคัญออกเป็น 2 ระดับคือ

ระดับปกติ สำหรับการใหลของข้อมูลจำลองที่มีอยู่ในเครือข่ายปัจจุบันทั้งหมด

้ ระดับสูงกว่าปกติ สำหรับการ ใหลงองข้อมูลเอ็มเพ็ก4 ซึ่งมีความสำคัญมากกว่า

ในการจำลองเหตุการณ์ โหนคที่เป็นอุปกรณ์จะถูกสร้างเพื่อให้รองรับการทำงานของ Label Switching และบันทึก โมดูล โพร โทคอลเอ็มพีแอลเอสของ โหนดใส่อาเรย์ชื่อ infra\_LSR

> for  $\{set i 0\}$   $\{Si < 8\}$   $\{incr i\}$  { **set infra(\$i) [รทร mpls-node]**

**set infra\_LSR(\$i) [eval \$infra(\$i) get-module "MPLS"]**

การเชื่อมต่อระหว่างโหนดอุปกรณ์จะต้องใช้ CBQ เพื่อโหนดจะสามารถจัดลำดับกลุ่มข้อมูล ต าม ล ำด ับ ค ว าม ส ำค ัญ ไ ด ้ ส ่ว น ก าร เช ื่อ ม ต ่อ ร ะ ห ว ่างโ ห น ด อ ุป ก ร ณ ์แ ล ะ โห น ด ส ร ้างข ้อ ม ูล ย ังค งใช ้ D ropTail เช่นเดิม

ส ่วน ก ารก ำห น ด โพ รพ าเก ช ั่น ด ีเล ย์น ั้น ต ั้งค ่าเท ่าก ับ **1 ms.** ท ั้งรูป แบ บ C B Q และ D ropTail รูปแบบการบริการทั้ง CBQ และ DropTail จะต้องใช้เป็นแบบ ยูดีพี เท่านั้นในการรันแทรฟฟิครบกวนใน เค รือ ข ่ายจำลอ งต ล อ ด เวลาท ังห ม ด 8 โหนด

**ทร duplex-link \$infra(0) Sinfra(l) 1Gb 1ms CBQ**

**รทร duplex-link Sinfra(O) Schulasrc(O) 1Gb 1ms DropTail**

**รทร duplex-link รinfra(l) \$chulasrc(l) 1Gb 1ms DropTail**

การกำหนดคิวบัฟเฟอร์ไว้ที่แต่ละโหนดในการเก็บคิวบัฟเฟอร์ได้มีขนาดเท่ากับ 28621 ไบต์ ซึ่ง เป็นค่าที่นำมาจากข้อมลอปกรณ์สวิตช์ของซิสโก้

**[[[รทร link \$infra(7) \$chulasrc(7)] queue] set limit 28621**

การกำหนดให้โหนคอุปกรณ์ทุกโหนคใช้โพรโทคอล LDP

**รทร confïgure-ldp-on-all-mpls-nodes**

การกำหนด LDP คือการกำหนด Label Switching Message กันมันจะทำการแลกเปลี่ยนป้ายกัน ระหว่างโหนดต่อโหนด ไปเรื่อยตามเส้นทางที่ถูกกำหนด ไว้โดยอัตโนมัติ

กำหนดคุณสมบัติรูปแบบการให้บริการ ในที่นี้คือ Simple Best Effort Service , SBTS และกำหนดโหนด ให้บริการกลุ่มข้อมูลของโพรโทคอล LDP ในรูปแบบ SBTS

> **รทร cfg-cbq-for-SBTS 10 DropTail 500000.000000 0.000000 auto 0.000000 รทร bind-ldp-to-SBTS รทร enable-control-driven**

ในการสร้างข้อมูลต้องทำการกำหนดหมายเลขการใหล และกำหนดหมายเลขการใหลว่าจะมี รูปแบบการให้บริการแบบ SBTS โดยยึดเหนี่ยวหมายเลขการใหลเข้ากับ SBTS ซึ่งการใหลของข้อมูลใน เครือข่ายจะมีหมายเลข 10-17 ในทิศทางใหลเข้าเครือข่าย(IN) และมีหมายเลข 20-27ในทิศทางใหลออก ไป ยังอินเตอร์เน็ต(OUT) ส่วนการไหลของ เอ็มเพ็ก4 กำหนดให้มีหมายเลขตั้งแต่ 9000 ขึ้นไปโดยขึ้นอยู่กับ จำนวนผู้รับชมซึ่งในการทดลองจะใช้จำนวน 1, 10 และ100 ใกลเอ็นท์ในการดึงข้อมูลเอ็มเพ็ก4

> set chulasrc\_udp\_in(\$i) [new Agent/UDP] set chulasrc\_udp\_out(\$i) [new Agent/UDP]

```
ทร attach-agent $chulasrc($i) $chulasrc_udp_in($i)
รทร attach-agent $chulasrc($i) $chulasrc_udp_out($i)
รchulasrc_udp_in($i) set fid_ l$i
$chulasrc_udp_out($i) set fid 2$i
รทร bind-flowid-to-SBTS l$i
รทร bind-flowid-to-SBTS 2$i
```
การกำหนดระดับของกลุ่มข้อมูลนั้นต้องกำหนดที่โมดูล โพร โทคอลเอ็มพีแอลเอสของแต่ละ โหนดโดยกำหนดให้การใหลของข้อมูลในเครือข่ายมีระดับคือระดับ 1 ที่ต่ำกว่า การใหลของข้อมูลเอ็มเพ็ก 4 มีระดับสูงกว่าคือระดับ 7 [10]

```
for \{ set \, j \, 0 \} \{ \ \[ \sigma_{Sj} \incr \j \} \incr \j \} \incr \incr \j \sigma_{S} \ \ep \sigma_{S} \right] \sigma_{S} \right] \sigma_{S} \right] \sigma_{S} \right] \sigma_{S} \right] \sigma_{S} \right] \sigma_{S} \r
                $infra_LSR ($j) set-flow -prio 1 40 1 
                $infra LSR($j) set-flow-prio 1 50 1
                \text{Sinfra } LSR(\text{Sj}) \text{ set-flow-prio 1 [expr 10+\text{Sj}] 1}Sinfra LSR(\$j) set-flow-prio 1 [expr 20+\$j] 1
                $infra LSR($j) set-flow-prio 1 9000 7
 }
```
## **3.4.6 การจำลองไพรโทคอลอาร์เอสวีพี [12][16]**

ี เนื่องจากมีการใช้แพ็ทช์โพรโทคอลอาร์เอสวีพีทีอี รุ่น 2.27 [28] ทำงานควบคู่กับโพรโทคอลเอ็ม พีแอลเอสดังนั้นการสร้างโหนดอุปกรณ์จึงเหมือนกัน แต่แทนที่จะกำหนดให้ทุกโหนดอุปกรณ์ใช้โพรโท ี คอล LDP จึงเปลี่ยนมาใช้โพร โทคอลอาร์เอสวีพีทีอีแทนซึ่งยังคงใช้ LDP ในการเปลี่ยนป้ายชื่อเช่นเดิม ใน ึ่งานวิจัยนี้ได้ใช้ส่วนต่อขยายของโพรโตคอลอาร์เอสวีพีทีอีรุ่น 2.27 [17] จะมีคุณลักษณะฟังก์ชันการทำงาน เหมือนกับโพร โตคอลอาร์เอสวีพีมากในการทำการจองแบนด์วิดท์ของกลุ่มข้อมูล ไปตามแต่ละ โหนดการ เชื่อมต่อ ดังนั้นงานวิจัยนี้จะอ้างอิงพื้นฐานการใช้ส่วนขยายของโพรโตคอลอาร์เอสวีพีทีอีรุ่น 2.27 เป็น ้ แบบจำลองทดสอบโพร โทคอลอาร์เอสวีพีต่อไป

การกำหนดระดับความสำคัญตามประเภทของข้อมูลก็ต่างใปจากโพรโทคอลเอ็มพีแอลเอสกล่าว คือ โหนคมิได้กำหนดความสำคัญของการใหลตามหมายเลขการใหล แต่กำหนดตามรูปแบบการให้บริการ ี่ ซึ่งในที่นี้ ให้ข้อมูลปัจจุบันในเครือข่ายมีรูปแบบ SBTS และข้อมูล เอ็มเพ็ก4 มีรูปแบบ HBTS ดังนั้นจึงต้อง กำหนดคุณสมบัติรูปแบบการให้บริการทั้ง SBTS และ HBTS และให้ข้อความควบคุมของโพรโทคอลอาร์ เอสวีพีเป็นแบบ SBTS

> **รทร cfg-cbq-for-SBTS 10 DropTail 500000.000000 0.000000 auto 0.000000 รทร cfg-cbq-for-HBTS 10 DropTail 500000.000000 0.000000 auto 0.000000 รทร bind-rsvpte-to-SBTS**

ี สร้างช่วงการสื่อสาร (session) ที่อุปกรณ์ด้นทาง ใปยังอุปกรณ์ปลายทาง

set ses $(1)$  [\$infra\_LSR $(7)$  session \$ in fra $(1)$  1]

ให้โมดูลโพรโทคอลอาร์เอสวีพีของอุปกรณ์ต้นทาง ส่ง Path message ไปตามทางโหนด 6 5 4 3 2 1 ซึ่งกำหนดหมายเลขการส่งกลุ่มข้อมูลด้วยป้ายชื่อ (label swithching path id )เท่ากับ 2000 ี่ เพื่อสำรองความกว้างของช่องสัญญาณจำนวน 50 Mbpsคือผู้วิจัยกำหนดให้ทำการจองทรัพยากรเครือข่าย ี่ เป็นครึ่งหนึ่งขนาดแบนวิดท์ที่ต่ำสุดในโมเดลที่1คือความเร็ว100Mbps.พร้อมระบุระดับความสำคัญของ รูปแบบการให้บริการ SBTS เป็นระดับ 1 และ HBTS เป็นระดับ 7

```
\text{S}ns at 1.000000 "\text{Sinfra} LSR(7) PATH-resv-er \text{S}ses(1) 50 Mb 50 50 \text{Sinfra}(1) 2000 1 7 6 5 4 3 2 1"
```
กำหนดให้หมายเลขการใหลของข้อมูล เอ็มเพ็ก4 ยึดเหนี่ยวเข้ากับหมายเลขการส่งกลุ่มข้อมูลด้วย ้ป่ายชื่อ เพื่อให้การไหลของข้อมูล เอ็มเพ็ก4 ใหลไปตามเส้นทางที่สำรองไว้ ซึ่งต้องทำการกำหนดไปยังทุก อุปกรณ์

> for {set j 0}  $\{$  \$j < 8 } { incr j} {  $s$ ns at 1.2 " $s$ infra LSR $(s)$ ) bind-flow-erlsp 1 9000 2000" **l I**

## **3.4.7 การคำนวณอัตราการสูญหาย, ช่องสัญญาณที่ส่งได้ และ ค่าเวลาหน่วง [14]**

ค ำน ว ณ จ าก ก ารว ิเค ราะ ห ์ข ้อ ม ูล ด ิบ เท รส ไฟ ล ์**(Trace File)** ซ ึ่งไ ด ้ม าจ าก จ าก ก าร ป ระ ม ว ล ผ ล เอ ็น เอ ส ทู ท ี่ได ้จ าก ก ารจำล อ งเห ต ุก ารณ ์ใน แ ต ่ล ะรูป แ บ บ แล ะก ารวิเค ราะห ์ใช ้ **gawk script** ซ ึ่งม ีค วาม ส าม ารถ ใน ก าร อ ่าน ไฟ ล ์. แ บ ่ง ค อ**ถ ัม ภ ์** แ ล ะ ป ร ะ ม ว ล ผ ล แ ต ่ล ะ ค อ ถ ัม ภ ์ ท ำให ้ง่าย ต ่อ ก าร เข ีย น โ ป ร แ ก รม ว ิเค ร าะ ห ์ค ่าท ี่ส น ใจ ในการดึงค่ามาจัดเก็บแล้วทำการคำนวณตามฟังก์ชันการทำงานของสคริปต์นั้นซึ่งผู้วิจัยสนใจการหาค่า อัตราการสูญหาย ช่องสัญญาณที่ส่ง ได้ และค่าเวลาหน่วง ซึ่งนำใช้วิจัยในการวัดคุณภาพระบบวีดีโอบน เครือข่ายจุฬาฯต่อ ไปมีรายละเอียดดังนี้

#### 3.4.7.1 อัตราการสูญหาย

ี่ เป็นการคำนวณกลุ่มข้อมูลของ Flow หนึ่งๆที่ถูกละทิ้งในลักษณะปลายทางถึงปลายทาง กล่าวคือ เป็นจำนวนกลุ่มข้อมูลเอ็มเพ็ก4 ที่ถูกละทิ้งตามอุปกรณ์ต่างๆตลอดเส้นทางรวมกัน และนับเป็นต่อวินาที

วิธีการคำนวณอัตราการสูญหายแบบจุดต่อจุด

- 1. กำหนดตัวแปรและให้ค่าเริ่มต้นในบรรทัดที่ 2-6 ซึ่งตัวแปรแต่ละตัวมีความหมายดังนี้
- $\circledcirc$   $\,$  fsDrops คือการนับเฟรมของเอ็มเพ็ก4 ทั้งหมดที่ถูกส่งออกมาตามหมายเลขการไหลตั้งแต่หมายเลข ่ 9000 ว่ามีการสูญหายไปทั้งหมดเท่าไรภายใต้เวลา 60 วินาที
- $\circledcirc$  droprate คือการนับเฟรมของเอ็มเพ็ก4 ที่ถูกส่งออกมาตามหมายเลขการไหลตั้งแต่หมายเลข 9000 ้ว่ามีการสูญหายไปทั้งหมดเท่าไรภายในหนึ่งวินาที
- $\circ$  numFs คือการนับจำนวนกลุ่มข้อมูลของเอ็มเพ็ก4 การส่งจากโหนด 19 ไปยังโหนด7 ภายใต้เวลา ท ังห ม ดค ือ 60 วินาที
- O sentrate คือการนับจำนวนกลุ่มข้อมูลของเอ็มเพ็ก4การส่งจากโหนด 19 ไปยังโหนด7 ภายใต้ต่อ หนึ่งวินาที
- $\circ$  action = "+" คือการเข้าคิว(Enqueue)แถวคอย
- $\circ$  action = "-" คือการออกจากคิว(Dequeue)แถวคอย
- $\circledcirc$  action = "d" คือพารามิเตอร์ที่เป็นตัวบ่งชี้ว่ามีกลุ่มข้อมูลสูญหายไปในแต่ละกลุ่มข้อมูลไอดีที่ ส่งออกมาในข้อมูลคิบเทรส ไฟล์(Trace File)
- $\circ$  stepคือเป็นการตั้งช่วงเวลาในการเก็บข้อมูลจากข้อมูลดิบเทรส ไฟล์(TraceFile)ให้มีความสัมพันธ์ ี กับเวลาในการคำนวณเป็นวินาทีซึ่งช่วงเวลาในข้อมูลคิบเทรส ไฟล์ละเอียดมากเป็นมิลลิวินาที จึง ์ ตั้งช่วงในการนับ Step เริ่มแรกให้เป็น 1 วินาทีก่อนจากนั้นให้ทำการเก็บค่าค่าตัวแปร numFs กับ sentrate และfsDrops กับ droprate ซึ่งแบ่งเป็นคนละลูปการทำงาน จนครบหนึ่งวินาทีแรกแล้วไป ทำการคำนวณสูตรอัตราการสูญหายต่อ ไป จากนั้นแล้วทำการเพิ่มเวลาขึ้น ไปทีละหนึ่งวินาทีเรื่อยๆ ่ ในช่วงเวลา 60 วินาที แล้ววนกลับมาเช็คเวลาในลูป step ต่อ ไปของการเช็คช่วงเวลานั้นก็จะทำการ เก็บค่าตัวแปร numFs กับ sentrate และfsDrops กับ droprate อีกแบบนี้ไปเรื่อยๆจนครบ 60 วินาที
- 2. บรรทัดที่ 9-19 เป็นการแยกคอลัมภ์ของข้อมูลดิบเทรส ไฟล์และบันทึกค่าลงตัวแปร
- 3. บันทึกปริมาณกลุ่มข้อมูลของเอ็มเพ็ก4 ที่ถูกส่งออกมาจากโหนด 19 ไปยังโหนด 7 ทั้งแบบ โดยรวมและต่อวินาที บรรทัดที่ 20-24
- 4. นับปริมาณกลุ่มข้อมูลของ เอ็มเพ็ก4 ที่ถูกละทิ้ง (หมายเลขการไหล 9000)ทั้งแบบโดยรวม และต่อวิน าท ี บ รรท ัดท ี่ 26-31
- 5. เมื่อครบทุกๆ 1 วินาทีให้ทำการคำนวณอัตราการสูญหายจากสูตร droprate\*100/sentrate ี่ซึ่งจะมีหน่วยเป็นเปอร์เซ็นต์และนับเวลารวมทั้งหมด 60 วินาทีคำนวณอัตรการสูญหาย ์ ทั้งหมดจากสูตร fsDrops\*100/numFs ซึ่งมีหน่วยเป็นแพ็กเก็ตต่อวินาที แสดงผล บรรทัดที่ 32-38

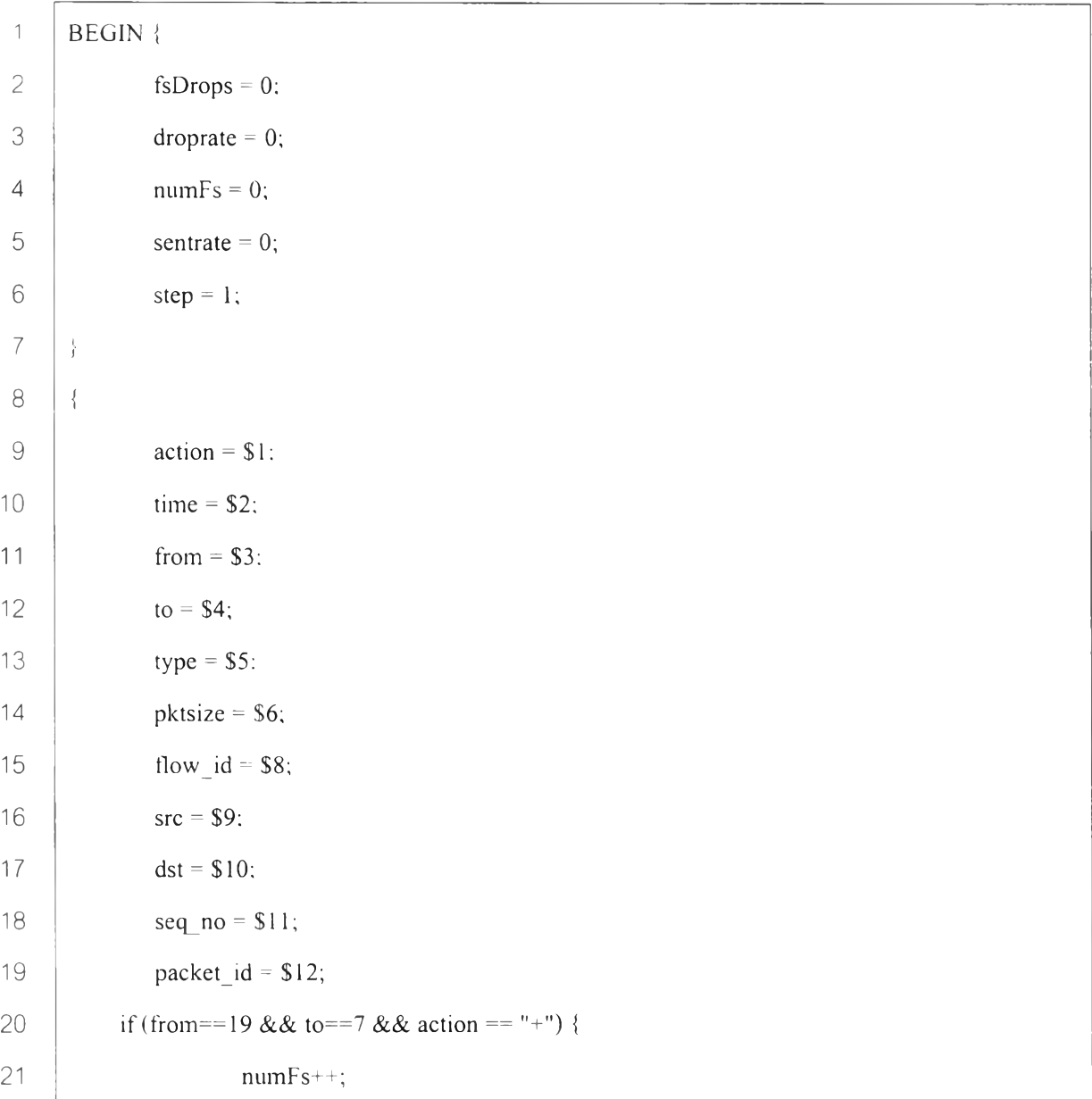

```
22
23
24
25
26
27
28
29
30
31
32
33
34
35
36
37
38
39
4 0
41
42
                        if (time \leq step) {
                                 sentrate++;
                         t
I
       }
            if (flow id \ge 9000 \& \& \arctan \{1 - x\}) \}fsDrops++;
                        if (time <= step) {
                                 droprate++;
                         \
                         f
                 \
                f
                if (time > step) {
       printf("time %f Sent rate %d pkt/s (all %d) Drop rate %d pkt/s (all %d) Percent %f /sec %f all\n",
       step-1 ,sentrate,numFs, droprate,fsDrops,droprate* 100/sentrate,fsDrops* 100/numFs);
                                 droprate = 0;
                                 sentrate = 0;
                                 ++step;
                }
       }
       END {
            printf("number of packets sent:%d lost:%d\n", numFs, fsDrops);
                \
                1
```
## **3.4.7.2 ปริมาณข้อมูลที่สามารถรองรับได้หรือช่องสัญญาณที่ส่งได้**

คือปริมาณข้อมูลที่ผู้ชม ได้รับจริงมีหน่วยเป็นเมกกะบิตต่อวินาที(Mbps) ทำได้โคยนับ ปริมาณข้อมูลที่ได้รับซึ่งมีหน่วยเป็นไบต์ แล้วนำมาคำนวณเป็นเมกกะบิตต่อวินาที อีกครั้ง

้วิธีการคำนวณปริมาณข้อมูลที่สามารถรองรับได้

- 1. กำหนดตัวแปรและให้ค่าเริ่มต้นในบรรทัดที่ 3-5
- $\circ$  Step คือเป็นการตั้งช่วงเวลาในการเก็บข้อมูลจากจากข้อมูลดิบเทรส ไฟล์(Trace File)ให้มี ้ ความสัมพันธ์กับเวลาในการคำนวณเป็นวินาทีซึ่งช่วงเวลาในข้อมูลดิบเทรส ไฟล์ละเอียดมาก ี่ เป็นมิลลิวินาที จึงตั้งช่วงในการนับ Step เริ่มแรกให้เป็น 1 วินาทีก่อนจากนั้นให้ทำการเก็บค่า ้ ได้ที่ได้มาในหนึ่งวินาทีแรกมาคำนวณช่องสัญญาณที่ส่งได้ต่อไป จากนั้นแล้วทำการเพิ่ม

เวลาขึ้นไปทีละหนึ่งวินาทีเรื่อยๆ ในช่วงเวลา 60 วินาที แล้ววนกลับมาเช็คเวลาในลูป step ต่อ ไปของการเช็คช่วงเวลา

- $\circlearrowleft$  action = "+" คือการเข้าคิว(Enqueue)แถวคอย
- **0** action = ค อ ก ารอ อ ก จ าก ค ิว (D equeue)U ถวคอย
	- 2. บรรทัดที่ 8-18 เป็นการแยกคอลัมภ์ของข้อมูลคิบเทรส ไฟล์และบันทึกค่าลงตัวแปร
	- 3. บันทึกขนาดของกลุ่มข้อมูลของ เอ็มเพ็ก4 ที่ถูกส่งออกมาจากโหนด 1 ไปยังโหนด 18 (หมายเลขการไหล 9000) ทั้งแบบ โดยรวมและต่อวินาที บรรทัดที่ 25-27
	- 4. เมื่อครบทุกๆ เวินาทีให้ทำการคำนวณปริมาณข้อมูลที่รองรับได้จากสูตร throughput = throughput +pktsize มีหน่วยเป็นเมกกะบิตต่อวินาทีและแสคงผล บรรทัคที่ 19-23

```
1
 2
 3
 4
 5
 6
 7
 8
 9
10
11
12
13
14
15
16
17
18
19
20
21
      BEGIN {
      # Initialization
          highest packet id = 0;
          step = 1;
          throughput = 0:
      t
       i
      {
       \text{action} = $1;time = $2;
       from = $3;
       to = $4;type = $5;
        pktsize = $6;flow id = $8;src = $9;
       dst = $10;seq no = $11;packet id = $12;
       if (time > step) {
               step = step + 1:
               throughput = throughput *8/1000000;
```

```
22
23
24
25
26
27
28
29
30
31
32
              printf("%f %f Mbps\n", step-1, throughput);
              throughput =0;
       }else {
              if (action == "+" && from =="1" && to == "18") {
                      throughput = throughput +pktsize;
               I
I
        1
I
      t
       /
      END {
```
## **3.4.7.3 เวลาหน่วงจากปลายทางถึงปลายทาง**

คำนวณ ใค้ โคยการบันทึกเวลาของแพ็ตเก็ตที่มีหมายเลขการ ใหลที่เราจะวัคในที่นี้คือ หมายเลขการ ใหลตั้งแต่เบอร์ 9000 ขึ้น ไปคือเวลาที่กลุ่มข้อมูลถูกส่งออกมา และเวลาที่ปลายทาง ได้รับ แล้วนำมาหาผลต่าง

วิธีการคำนวณเวลาหน่วง

- 1. กำหนดตัวแปรและให้ค่าเริ่มต้นในบรรทัดที่ 2-4
- 2. บรรทัดที่ 7-17 เป็นการแยกคอลัมภ์ของข้อมูลดิบเทรส ไฟล์และบันทึกค่าลงตัวแปร
- 3. บันทึกเวลาเริ่มต้นที่กลุ่มข้อมูลเอ็มเพ็ก4ถูกส่งออกมาจากโหนด19 โดยทำการบันทึก เวลาเริ่มของแพ็คเก็ต ไอคีบนหมายเลขการ ไหลของ ไอคีนั้นๆ(flow id,packet id)ทั้ง แบบ โดยเวลารวมและต่อวินาที บรรทัดที่ 25-26
- ่ 4. บันทึกเวลาที่กลุ่มข้อมูลเอ็มเพ็ก4 ได้รับจากโหนด18 โดยทำการบันทึกเวลาสิ้นสุด การส่งของแพ็คเก็ต ไอดีบนหมายเลขการ ใหลของ ไอดีนั้นๆ(flow id,packet id) (หมายเลขการไหล 9000) ทั้งแบบ โดยเวลารวมและต่อวินาทีบรรทัดที่ 29-31
- 5. เมื่อสิ้นสุดการบันทึกทำการคำนวนเวลาหน่วงคือผลต่างของเวลาส่งและเวลารับใช้ สูตร packet\_duration = endtime – starttime และแสคงผล บรรทัดที่ 38-43

```
1
 2
 3
 4
 5
 6
 7
 8
 9
10
11
12
13
14
15
      BEGIN {
      highest_packet_id[ 100] = 0;
      prevoius delay = 0:
      max flowid = 0;
       )
f
       {
        action = $1;
       time = $2;
        from = $3;
       to = $4;
       type = $5;
       pktsize = $6;
        flow id = $8;sre = $9;
        dst = $10;
```

```
16
        seq_no = $11;
7
        packet id = $ 12;
18
19
         if ( flow id >= 9000 && action != "d" ) {
20
                if (action == "+" && from==19) {
21
                         if (packet id > highest packet id[flow id])22
                                  highest packet id[flow id] = packet id;
23
                         if (flow <math>id > max flowid)24
                                  max_flowid = flow_id;
25
                         if ( start time[flow id,packet id == 0 )
26
                start_time[flow_id,packet_id] = time;
27
                }
28
29
       if ( \text{action} == "r" \& \& \text{ to} == 18 ) {
30
         end time[flow id,packet id] = time;
31
                    }
32
33
         } else {
            end time[flow id,packet id] = -1;
34
          t
I
35
36
       }
37
       END<sub>1</sub>38
       for ( expectfid = 9000; expectfid \le max flowid; expectfid++ ) {
39
          for ( packet id = 0; packet id \leq \frac{1}{2} highest packet id[expectfid]; packet id++) \{40
            start = start_time[expectfid,packet_id];
41
            end = end_time[expectfid,packet_id];
42
            packet duration = end - start;
4 3
            if f start < end ) printff'time %.9f delay%f\ท", start, packet duration);
                 X
I
44
        l
        i
45
       \frac{1}{2}\
46
                \mathcal{E}_{\mathcal{A}}\
```
## **3.4.8 ก ไรพ ัฒ น าค ัาส ั่งบ น ก ารจำล องส ถ าน การณ ์ท ด ส อ บ**

มีวัตถุประสงค์เพื่อทคสอบ โมคูล โพร โทคอลเอ็มพีแอลเอส และ โพร โทคอลอาร์เอสวีพี ที่ใช้เนื่องจากนักพัฒนาสามารถพัฒนาโมดูลของตนเองและรวมเข้ากับเอ็นเอสทู ตัวโปรแกรม ้อาจจะมีข้อผิดพลาด ผู้วิจัยจึงทำการสร้างสถานการณ์สมมติ โดยมีโครงสร้างของเครือข่ายดังรูปที่ 3-12เพื่อมาเป็น โมเดลอ้างอิงในการทดสอบว่ารูปแบบการทำงานของ โมเดลที่ผู้วิจัยพัฒนาขึ้นมาคือ ึการจำลองเหตุการณ์เครือข่ายจริงทั้งหมดมี 8 โหนดมีรูปแบบ ไปทางเดียวกัน และใกล้เคียงความ ้ จริงถูกต้องมากที่สุด

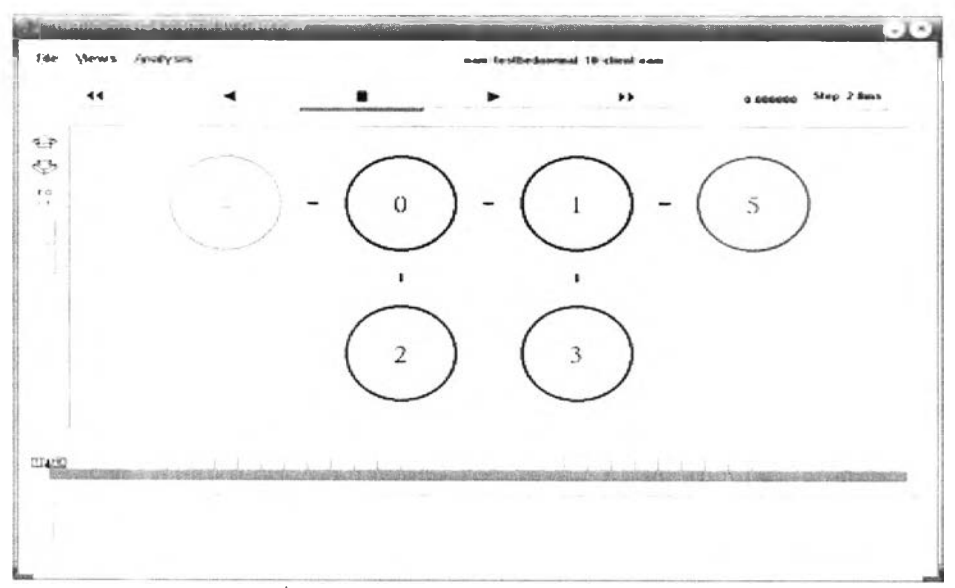

รูปที่ 3-11 รูปการทำงานของเครื่องมือแบบทสอบเครือข่ายเอ็นเอสทูใน โมเดลการจำลองเหตุการณ์ ็บนสถานการณ์ทดสอบ

การกำหนดตัวแปรโหนดตามตารางที่3-7

ิตารางที่ 3-7 กำหนดชื่อตัวแปรโหนดต่างๆ ในการจำลองสถานการณ์ทดสอบ

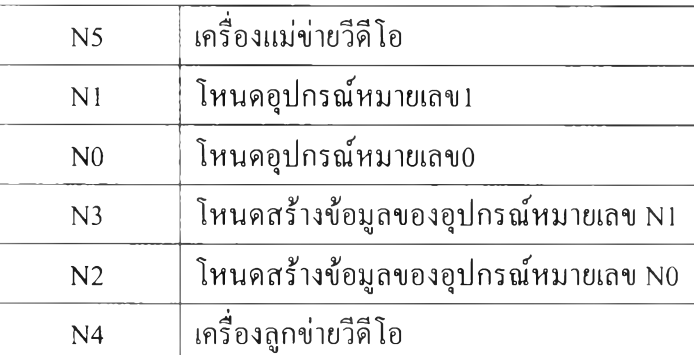

การเชื่อมต่อระหว่างโหนดมีความเร็ว 4 Mbps เท่ากันหมด แต่ละโหนดมีขนาดของคิว บัฟเฟอร์ 250แพ็คเก็ต มีโพรพาเกชันดีเลย์ต่อโหนด 1 Mbps. การเชื่อต่อระหว่างโหนดอุปกรณ์จะ

ใช้ CBQในการเชื่อมต่อเพื่อสามารถจัดลำดับข้อมูลการส่งได้ ส่วนการเชื่อมต่อ โหนดสร้างข้อมูลกับ โหนดอุปกรณ์เป็นแบบ DropTail ไม่สามารถจัดลำดับการส่งได้

้ตัวอย่างปริมาณข้อมูลกำหนดดังนี้

- โหนด 3 ทำการส่งข้อมูลแบบเอ๊กโปเนนเชียล ไปให้โหนดที่ 2 ปริมาณสูงสุด 3 Mbps
- โหนด 5 คือเครื่องแม่ข่ายวีดีโอส่งข้อมูลเอ็มเพ็ก4 ใปยังผู้รับชมที่โหนด 4 ซึ่งมีผู้ชม 10 ราย ใช้แบนด์วิดท์ 2.877 Mbps.
- ปริมาณข้อมูลที่โหนด 1 (หรือเรียกว่า Joint . จุดเชื่อมต่อ) ได้รับจากโหนด 3 และโหนด 5 ่ ซึ่งจะมีปริมาณการส่งแทรฟฟิคเข้าไปเครือข่ายแสดงดังกราฟที่3-1

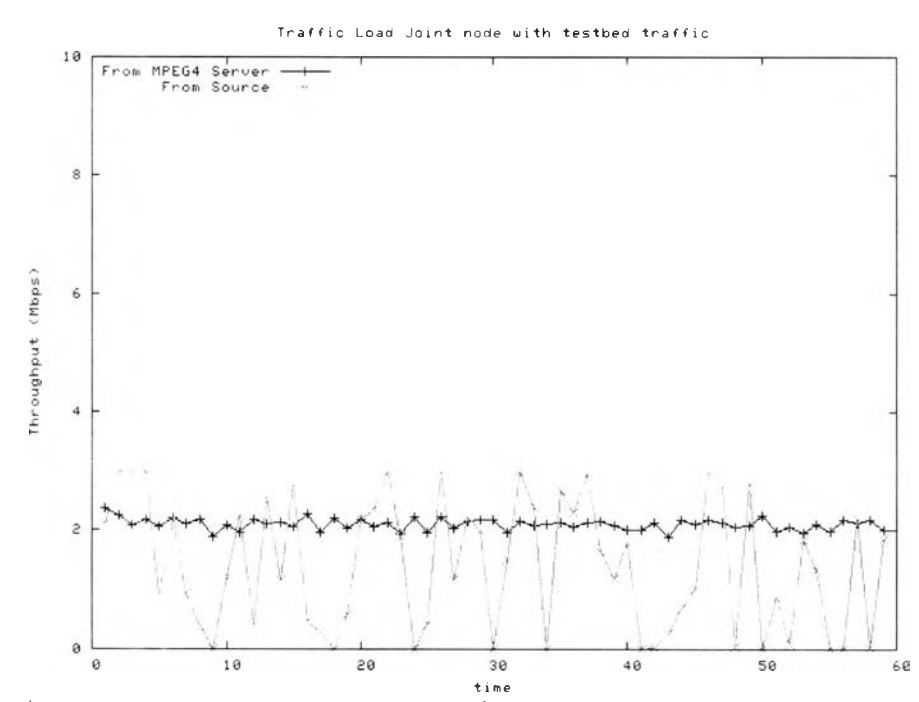

กราฟที่ 3-1 แสดงอัตราการส่งแทรฟฟิคของเครื่องแม่ข่ายวีดีโอกับแทรฟฟิครบกวน 3 Mbps. ี่ เมื่อพิจารณาความเร็วในการส่งของการเชื่อมต่อระหว่างโหนด 0 และโหนด 1 ซึ่งมี ี ความเร็ว 4 Mbps แต่ปริมาณข้อมูลที่โหนด 1 ใด้รับมีค่าเกิน 4 เมกกะบิตต่อวินาที มาจากการ กำหนดปริมาณแทรฟฟิครบกวนจากโหนด3 ไปกลับยังโหนด2 ด้วยขนาด3 เมกกะบิตต่อวินาทีและ ้ แบนค์วิคท์ของเอ็มเพ็ก4 มีขนาด 2.877 เมกกะบิตต่อวินาที เป็นสาเหตุให้กลุ่มข้อมูลสูญหายที่ โหนด 1 ดังรูปกราฟที่3-2

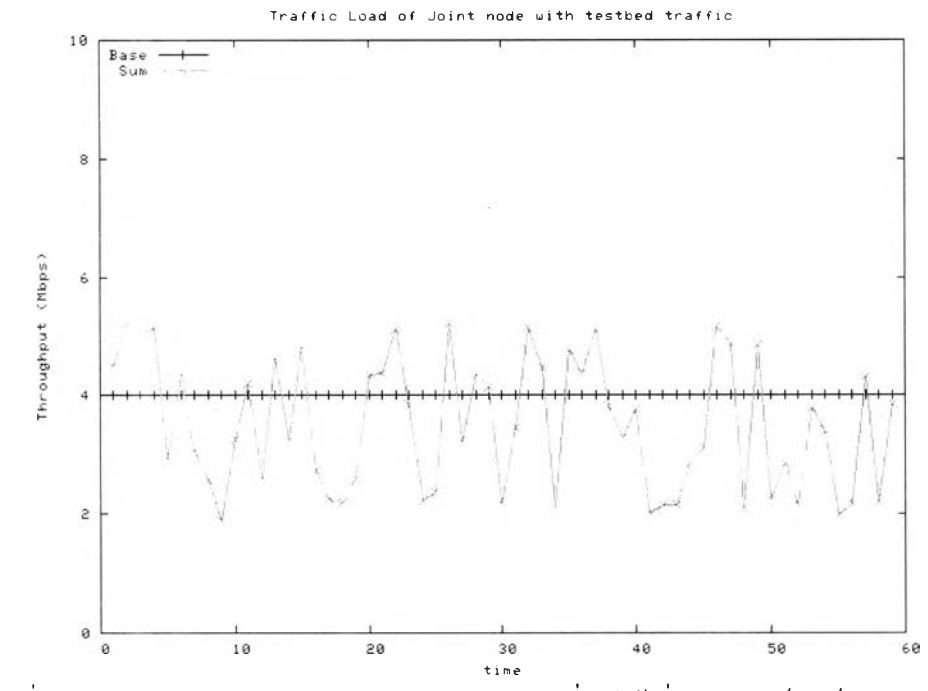

ึกราฟที่ 3-2 แสดงอัตราปริมาณแทรฟฟิค ช่องสัญญาณที่ส่ง ได้ ที่เกินแบนด์วิดท์ของโหนดแรก

ี่ ส่วนการจำลองแบบทคสอบ โพร โทคอลเอ็มพีแอลเอสและ โพร โทคอลอาร์เอสวีพีบน ี สถานการณ์ทดสอบคงใช้วิธีการทำคำสั่งสคริปต์แบบเดียวกับการจำลองเหตุการณ์เครือข่ายจุฬาฯ ในหัวข้อ3.4.5, 3.4.6 คือการกำหนดแบบจำลองของโพรโทคอลเอี้มพีแอลเอสยังคงกำหนด ความสำคัญของหมายเลขการใหลของกลุ่มข้อมูลเอ็มเพ็ก4 ให้มีระดับสูงกว่าคือระดับ 7 ส่วนระดับ การ ใหลของข้อมูลแทรฟิครบกวนมีระดับต่ำกว่าคือระดับ 1 ซึ่งรูปแบบการ ใหลเป็นแบบ SBTS คือ จะใช้โพร โทคอล LDP ในการแลกเปลี่ยนป้ายกันระหว่างโหนดต่อโหนด ไปเรื่อยตามเส้นทาง และ การกำหนดแบบจำลองโพร โทคอลอาร์เอสวีพีกำหนดรูปแบบการให้บริการของแทรฟฟิครบกวน ้ เป็นแบบ SBTS ส่วนกลุ่มข้อมูลเอ็มเพ็กเป็นแบบ HBTS จะทำการไหลข้อมูลไปตามเส้นทางที่ สงวนมาจากทรัพยากรเส้นทางของเครือข่ายข้อมูลแทรฟฟิครบกวนใหลเดิมซึ่งกำหนดหมายเลข การไห ลเท ่ากับ 2000 ใน ก ารท ำส ำรอ งค วาม ก ว้างข อ งช ่อ งส ัญ ญ าณ จำน วน 1 M bps. ซ ึ่งผู้วิจัยใช้ค ่า 1 Mbps. เนื่องจากต้องการดึงแบนด์วิดท์จากหนึ่งในสี่ของความเร็ว 4 Mbps. เป็นการเริ่มต้นทดสอบ ก่อน